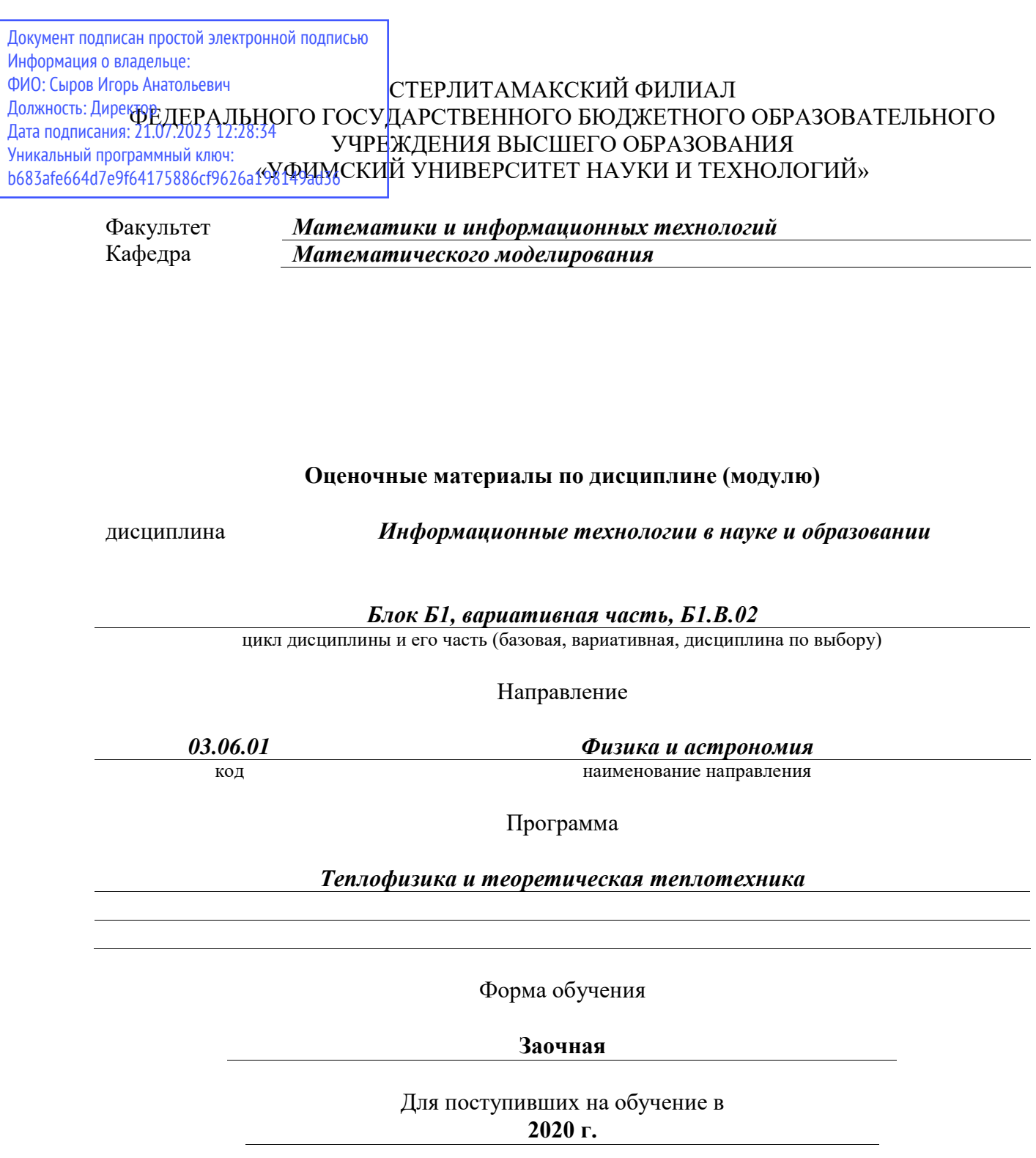

Разработчик (составитель) *кандидат физико-математических наук, доцент Беляева М. Б.*

ученая степень, должность, ФИО

Стерлитамак 2023

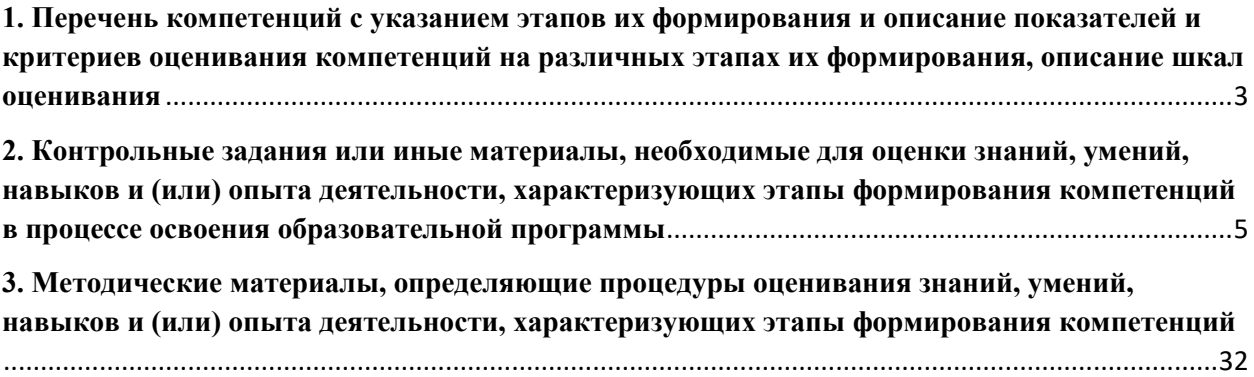

**1. Перечень компетенций с указанием этапов их формирования и описание показателей и критериев оценивания компетенций на различных этапах их формирования, описание шкал оценивания**

<span id="page-2-0"></span>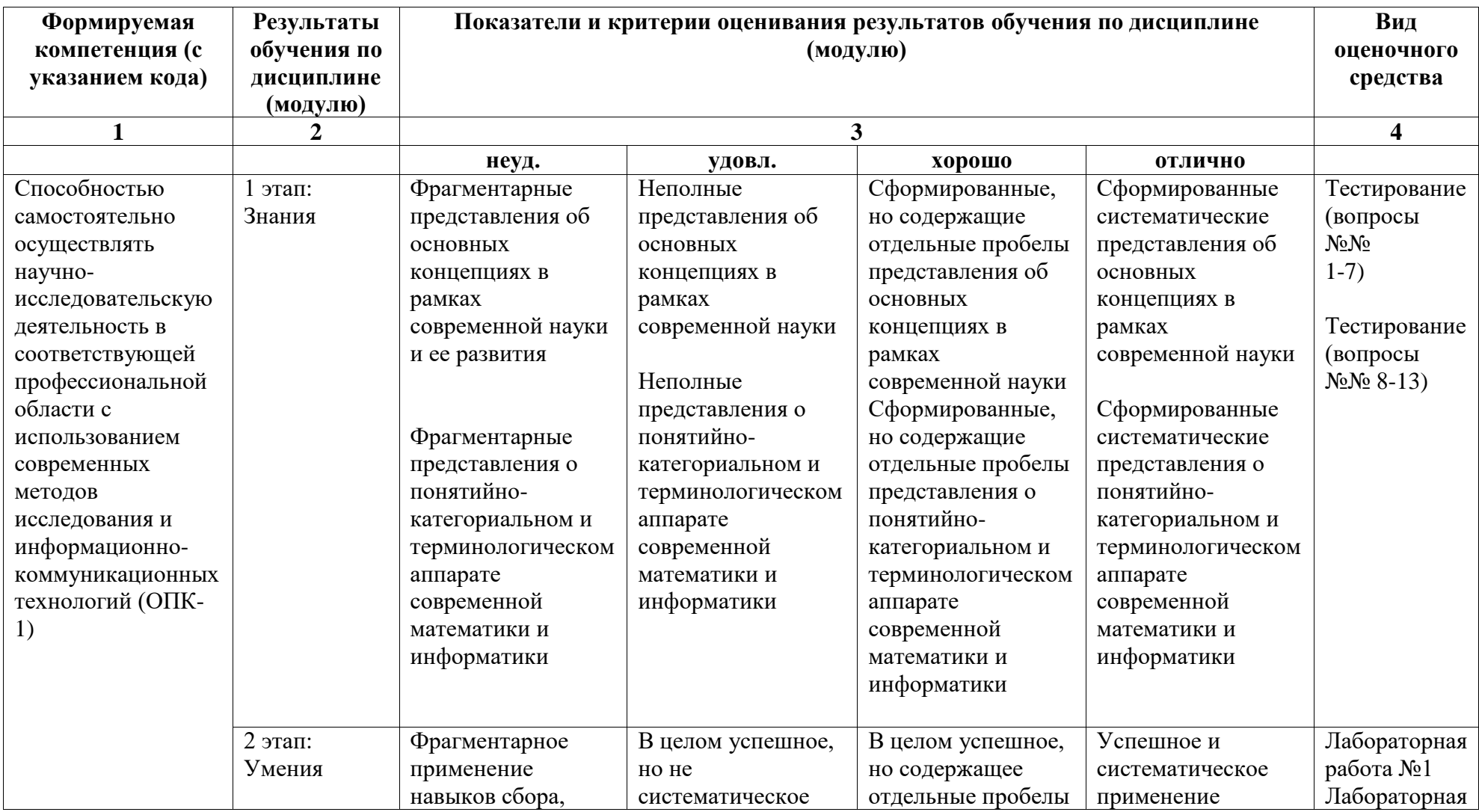

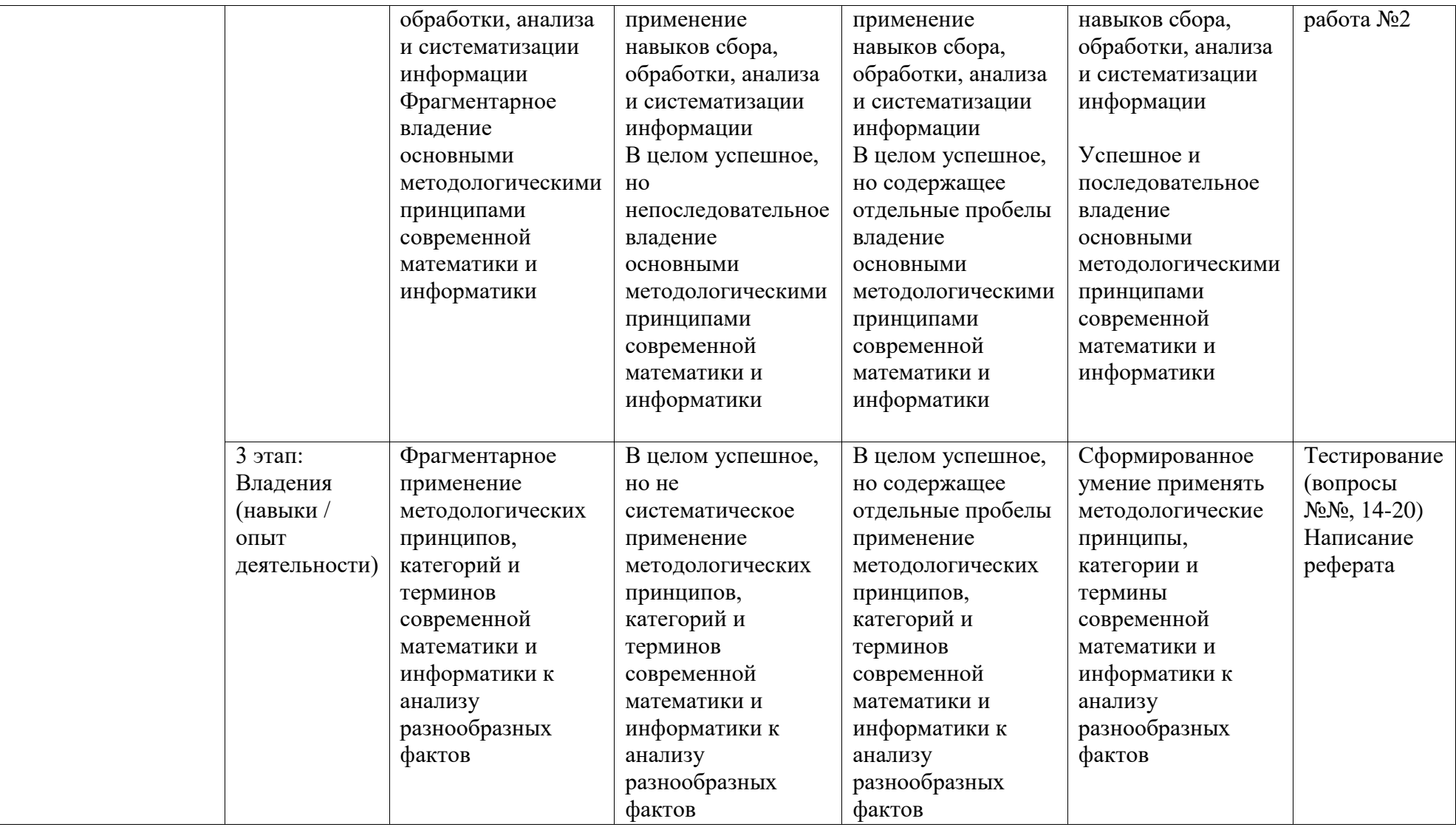

## <span id="page-4-0"></span>**2. Контрольные задания или иные материалы, необходимые для оценки знаний, умений, навыков и (или) опыта деятельности, характеризующих этапы формирования компетенций в процессе освоения образовательной программы**

Текущая аттестация по итогам освоения дисциплины – тестирование. Аттестация по итогам освоения дисциплины – экзамен.

*Перечень вопросов для проведения текущей аттестации (тестирования)*

## *Модуль 1.*

*Перечень вопросов для оценки уровня сформированности компетенции ОПК-1 на этапе «Знания»*

- 1. Что такое информационный продукт?
- а. Информационная услуга, предоставляемая пользователю;
- б. Результат интеллектуальной деятельности человека;
- в. Доведение сведений до пользователя.
- 2. Цель информатизации общества заключается в…
- а. справедливом распределении материальных благ;
- б. удовлетворении духовных потребностей человека;

в. максимальном удовлетворении информационных потребностей отдельных граждан, их групп, предприятий, организаций и т. д. за счет повсеместного внедрения компьютеров и средств коммуникаций.

3. Информационная технология – это…

- а. совокупность технических средств.
- б. совокупность программных средств.

в. совокупность операций по сбору, обработке, передачи и хранению данных с использованием методов и средств автоматизации.

4. Укажите существующие информационные ресурсы на предприятии.

- а. Собственные, внешние.
- б. Технические, технологические
- в. Программные, операционные

5. Кризис квалификации работников связан с …

- а. возможностью нанять на работу виртуальных работников.
- б. ленью работников.
- в. быстротой смены информационных технологий.

6. Назначение корпоративной информационной системы – это …

- а. поддержание гипертекстовых баз данных.
- б. автоматизация внутренних задач управления.
- в. обеспечение сотрудников инструментами для работы.

7. По источникам формирования и отношению к конкретной организации информационные ресурсы могут быть разделены:

- а. на внутренние;
- б. бесплатные;
- в. независимые;

г. внешние.

*Этап «Умения» в освоении компетенции ОПК-1 (п. 6.1) оценивается следующим перечнем вопросов:*

14. Экспертные системы, способные проводить анализ нечисловых данных, выдвигать и отбрасывать гипотезы, оценивать достоверность фактов, самостоятельно пополнять свои знания, контролировать их непротиворечивость, делать заключения на основе прецедентов и, может быть, даже порождать решение новых, ранее не рассматриваемых задач, относятся к экспертным системам…

а. первого поколения.

б. второго поколения.

в. с дополнительными параметрами.

15. Назначение базы данных:

а. редактировать и форматировать текстовые документы;

б. хранить большие объемы табличной информации;

в. выполнять расчет по формулам;

г. хранить и осуществлять поиск информации.

16. Что не позволяет делать СУБД?

а. выводить информацию по запросу;

б. сортировать и фильтровать информацию;

в. обновлять и пополнять информацию;

г. редактировать графическое изображение.

17. К какому типу программного обеспечения относятся БД и СУБД?

а. к системному;

б. к языкам программирования;

в. к прикладному;

г. операционному.

18. Какая из программ не является СУБД?

а. Access;

- б. Foxbase;
- в. Excel;

г. Rebus.

19. Как называется документ в программе Access?

а. таблица;

б. база данных;

в. книга;

г. форма.

20. База данных в Access состоит из…

а. нескольких таблиц;

б. нескольких запросов;

в. нескольких объектов (таблиц, запросов, форм,…);

г. нескольких форм.

*Этап «Владения» в освоении компетенции ОПК-1 (п. 6.1) оценивается следующим перечнем вопросов:*

## Перечень заданий для выполнения практической части лабораторной работы №1

В практической части лабораторной работы при оформлении отчета следует руководствоваться приведенным ниже планом**,** а также примером и методическими указаниями по оформлению практической части лабораторной работы.

### *1. Общая характеристика задачи*

Раздел "Общая характеристика задачи" содержит наименование экономической задачи, условия, цель и место ее решения (подразделение организации).

## *2. Описание алгоритма решения задачи*

В этом разделе необходимо перечислить этапы проектирования форм выходных документов и в качестве иллюстраций представить следующее:

- таблицы (документы) с исходными данными;
- структуру *шаблона* выходного документа;
- шаблон выходного документа, показав его расположение на рабочем листе табличного процессора;
- выходной документ;
- графическое представление результатов.

Можно представить макрос по созданию выходного документа (с комментариями).

После изложения практической части студент приводит **список литературы**, использованной им при написании лабораторной работы. В список включаются только те источники, которые использовались при подготовке лабораторной работы и на которые имеются ссылки в работе.

Предложенные экономические задачи следует решать с использованием табличного процессора MS Excel. Отсутствующие числовые значения данных и единицы их измерения задаются студентами самостоятельно.

## ВАРИАНТ 1

Предприятие ООО «Энергосбыт» осуществляет деятельность, связанную с обеспечением электроэнергией физических и юридических лиц, и производит расчеты по предоставленным услугам. Данные, на основании которых производятся расчеты по оплате, представлены на рис. 1.1.

- 1. Построить таблицу согласно рис. 1.1.
- 2. Результаты вычислений представить в виде таблицы, содержащей данные о расходе электроэнергии и сумму к оплате (рис. 1.2), и в графическом виде.
- 3. Организовать межтабличные связи для автоматического формирования квитанции об оплате электроэнергии.
- 4. Сформировать и заполнить квитанцию об оплате электроэнергии (рис. 1.3).

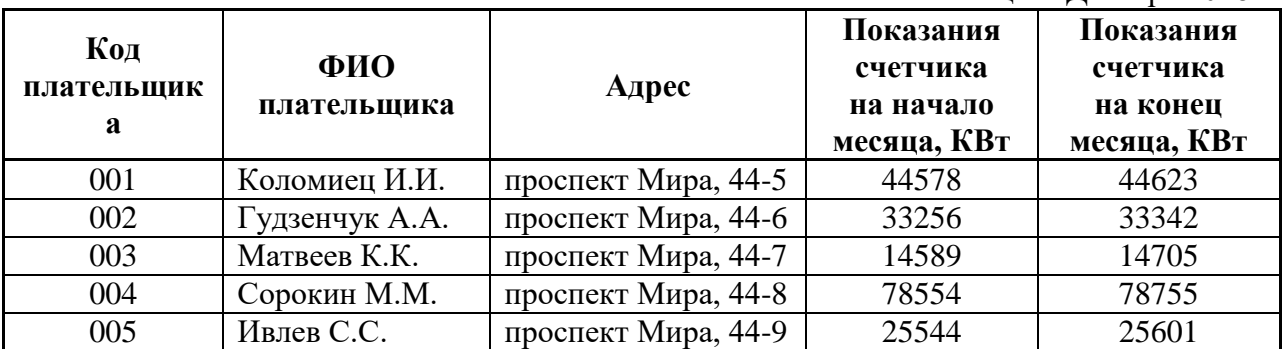

### **Показания электросчетчиков**

Месяц: Декабрь 2018

## Рис. 1.1. Данные о показаниях электросчетчиков

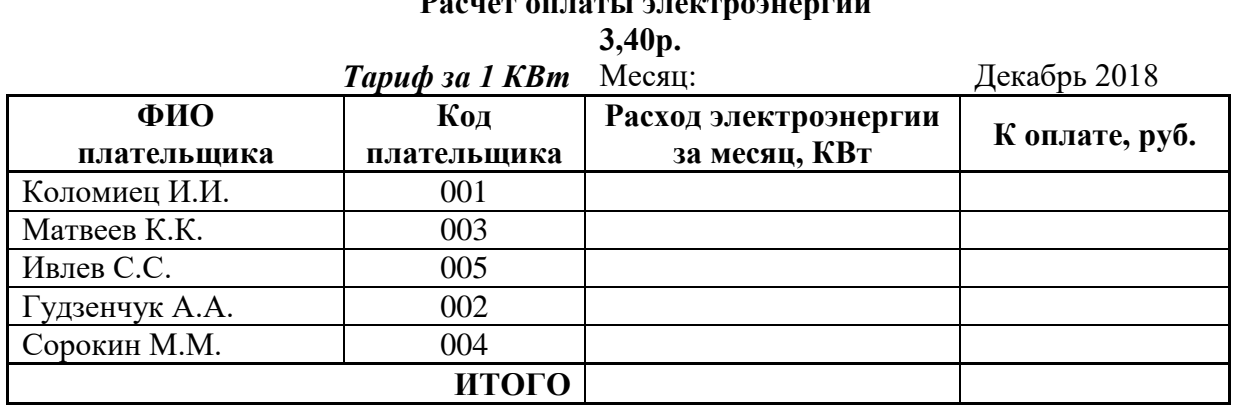

**Расчет оплаты электроэнергии**

Рис. 1.2 . Расчет оплаты электроэнергии

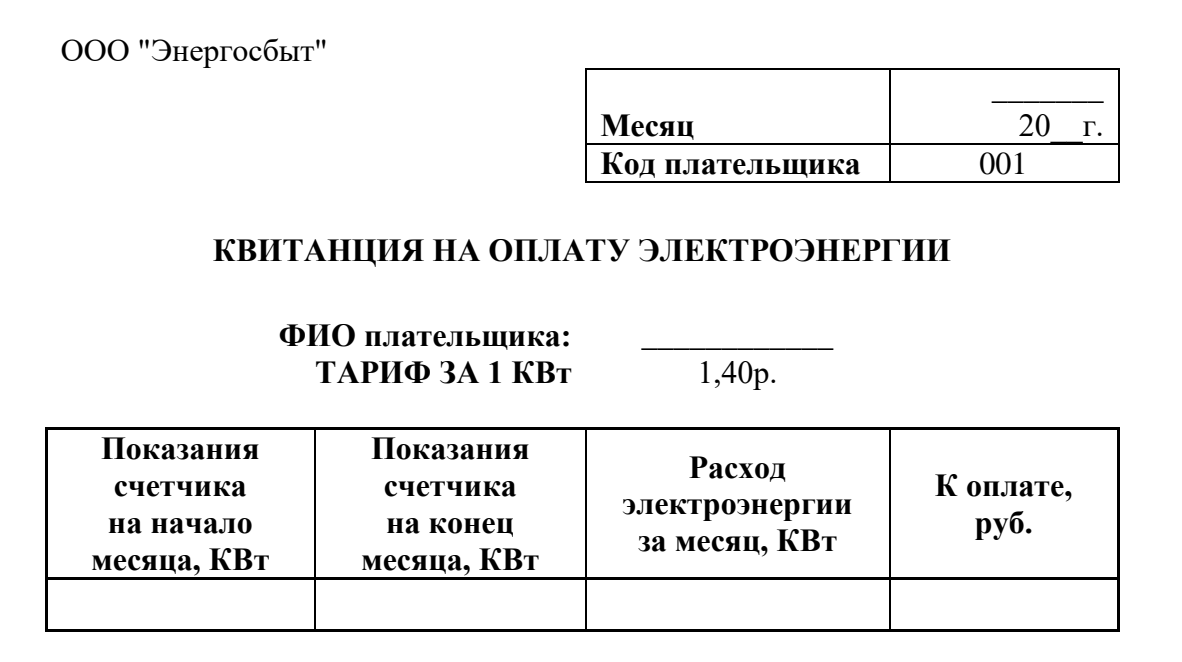

Рис. 1.3. Квитанция на оплату электроэнергии

# ВАРИАНТ 2

Хлебозавод «Колобок» осуществляет деятельность, связанную с выпечкой и продажей хлебобулочных изделий. Данные, на основании которых выполняется калькуляция стоимости выпечных изделий, приведены на рис. 2.1 и рис. 2.2.

- 1. Построить таблицы по приведенным ниже данным.
- 2. Результаты вычислений представить в виде таблицы, содержащей расчет стоимости выпечных изделий (рис. 2.2), и в графическом виде.
- 3. Организовать межтабличные связи для автоматического формирования калькуляции стоимости выпечных изделий.
- 4. Сформировать и заполнить форму калькуляции стоимости (рис. 2.3).

**Расход продуктов**

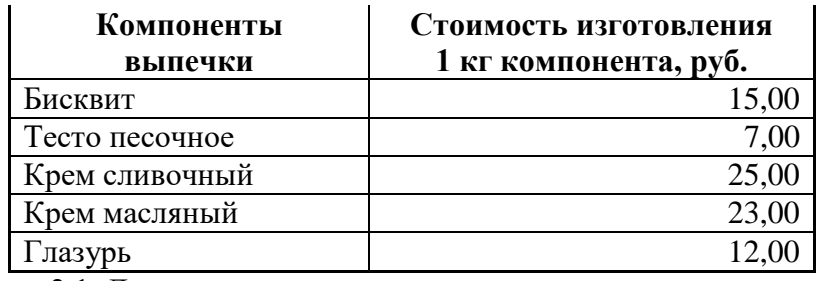

Рис. 2.1. Данные о стоимости компонентов выпечных изделий

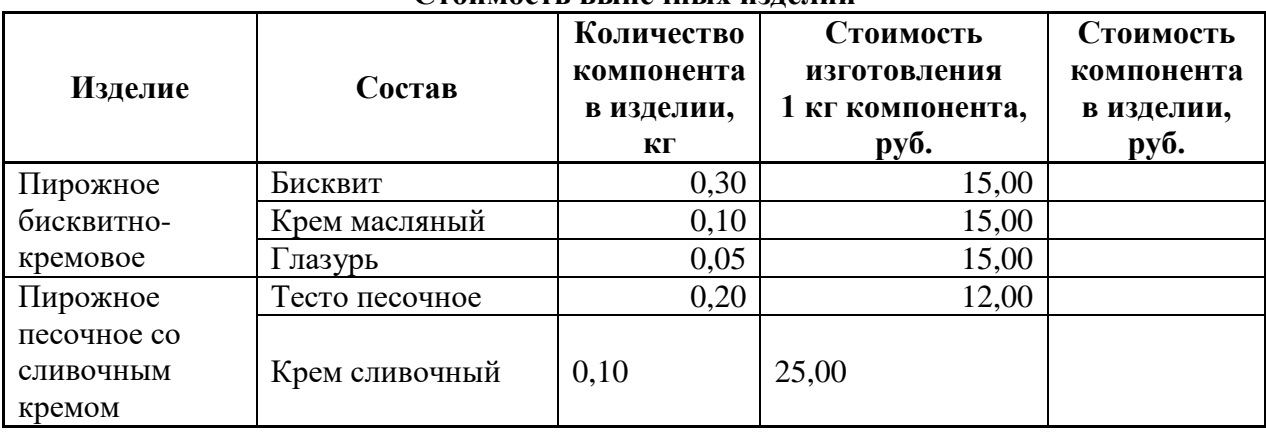

#### **Стоимость выпечных изделий**

# Рис.2.2 Расчет стоимости выпечных изделий

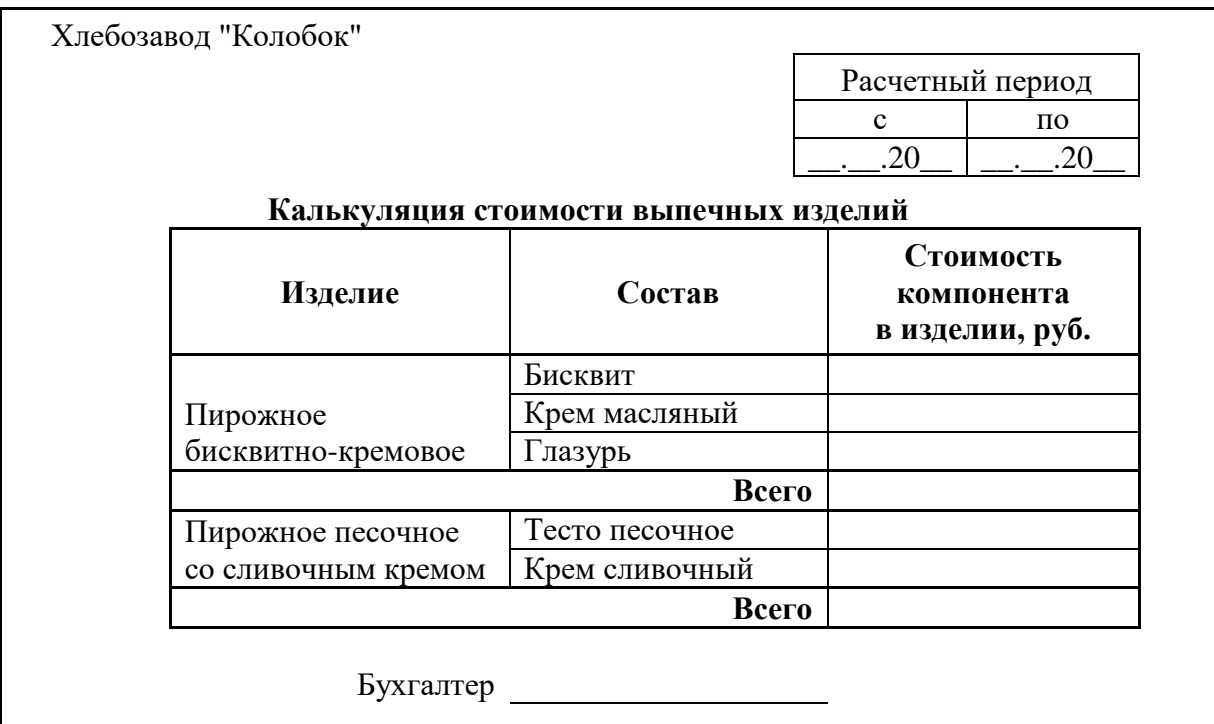

Рис.2.3 Форма калькуляции стоимости выпечных изделий

# **ВАРИАНТ 3**

Предприятие ООО «Красный Октябрь» осуществляет деятельность, связанную с выпуском различных видов деталей для промышленного оборудования. Для анализа качества выпускаемой продукции ежемесячно производится учет бракованной продукции. Данные учета бракованных деталей приведены на рис. 3.1.

- 1. Построить таблицы по приведенным ниже данным.
- 2. Выполнить расчет процентного отношения бракованных изделий к общему количеству выпущенных изделий, подвести итоги за месяц.
- 3. Результаты вычислений представить в виде консолидированной таблицы, содержащей сводные данные о выпуске бракованных изделий за квартал (рис. 3.2), и в графическом виде.
- 4. Сформировать и заполнить форму сводной ведомости по учету некачественной продукции (рис. 3.2).

| Код<br>станка | Количество выпущенных<br>деталей, шт. | Количество бракованных<br>деталей, шт. | $%$ брака |
|---------------|---------------------------------------|----------------------------------------|-----------|
|               | 2600                                  | 35                                     |           |
|               | 3500                                  |                                        |           |
|               | 1890                                  | 26                                     |           |
|               | 2780                                  | רד                                     |           |
| <b>ИТОГО</b>  |                                       |                                        |           |

**Ведомость учета изготовленных деталей** за январь 2018 г.

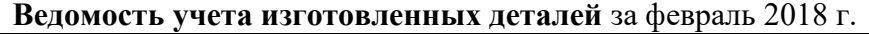

| Код станка   | Количество выпущенных<br>деталей, шт. | Количество бракованных<br>деталей, шт. | $%$ брака |
|--------------|---------------------------------------|----------------------------------------|-----------|
|              | 2980                                  | 26                                     |           |
|              | 3470                                  | 45                                     |           |
|              | 2100                                  |                                        |           |
|              | 3150                                  | 56                                     |           |
| <b>ИТОГО</b> |                                       |                                        |           |

**Ведомость учета изготовленных деталей** за март 2018 г.

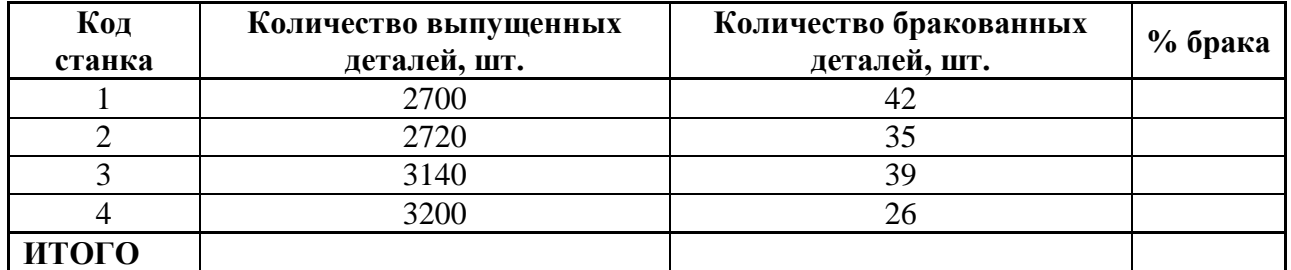

## Рис. 3.1. Данные о выпуске бракованной продукции по месяцам

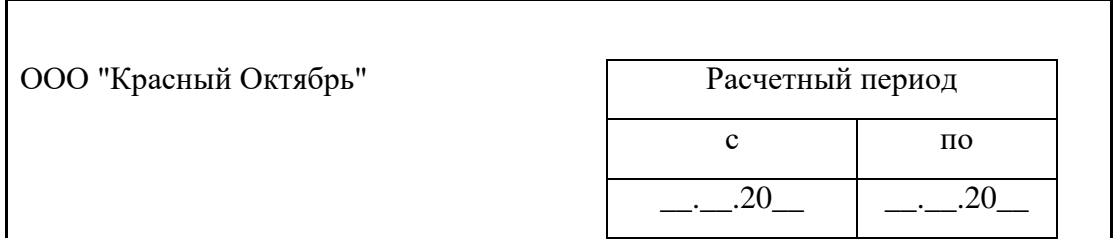

# **СВОДНАЯ ВЕДОМОСТЬ УЧЕТА КАЧЕСТВА ИЗГОТАВЛИВАЕМОЙ ПРОДУКЦИИ**

| Код<br>станка               | Количество<br>выпущенных<br>деталей, шт. | Количество<br>бракованных<br>деталей, шт. | $%$ брака |
|-----------------------------|------------------------------------------|-------------------------------------------|-----------|
|                             |                                          |                                           |           |
| $\mathcal{D}_{\mathcal{L}}$ |                                          |                                           |           |
| 3                           |                                          |                                           |           |
| 4                           |                                          |                                           |           |
| ИТОГО                       |                                          |                                           |           |
| Главный<br>технолог         |                                          |                                           |           |

Рис. 3.2. Сводные данные о выпуске бракованной продукции за квартал

# **ВАРИАНТ 4**

В бухгалтерии предприятия ООО «Гамма» производится расчет налоговых вычетов, предоставляемых сотрудникам, и формирование платежных ведомостей. Данные для выполнения расчета налоговых вычетов приведены на рис. 4.1. Стандартный налоговый вычет предоставляется каждому сотруднику в размере 400 руб. до тех пор, пока совокупный доход с начала годы не превысит 50 000 руб., налоговый вычет на ребенка предоставляется в размере 600 руб. НДФЛ - налог на доходы физических лиц (13%) рассчитывается с начисленной суммы за минусом размера налогового вычета.

- 1. Построить таблицы по приведенным ниже данным.
- 2. Выполнить расчет размера налогового вычета, предоставляемого сотрудникам в текущем месяце, результаты вычислений представить в виде таблицы (рис. 4.2).
- 3. Сформировать и заполнить форму расчетной ведомости по заработной плате за текущий месяц (рис. 4.3).
- 4. Результаты расчета заработной платы за текущий месяц представить в графическом виде.

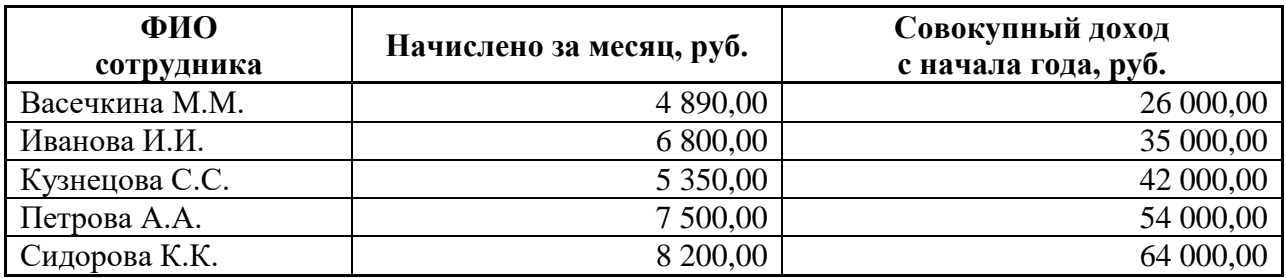

Рис. 4.1. Данные для расчета налоговых вычетов

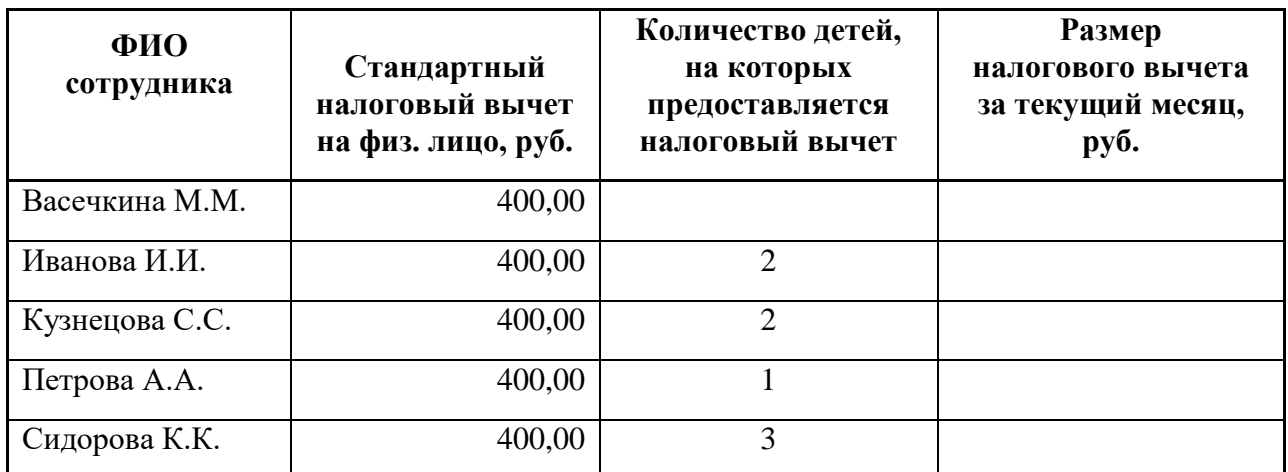

Рис. 4.2. Размер налоговых вычетов, предоставляемых сотрудникам в текущем месяце

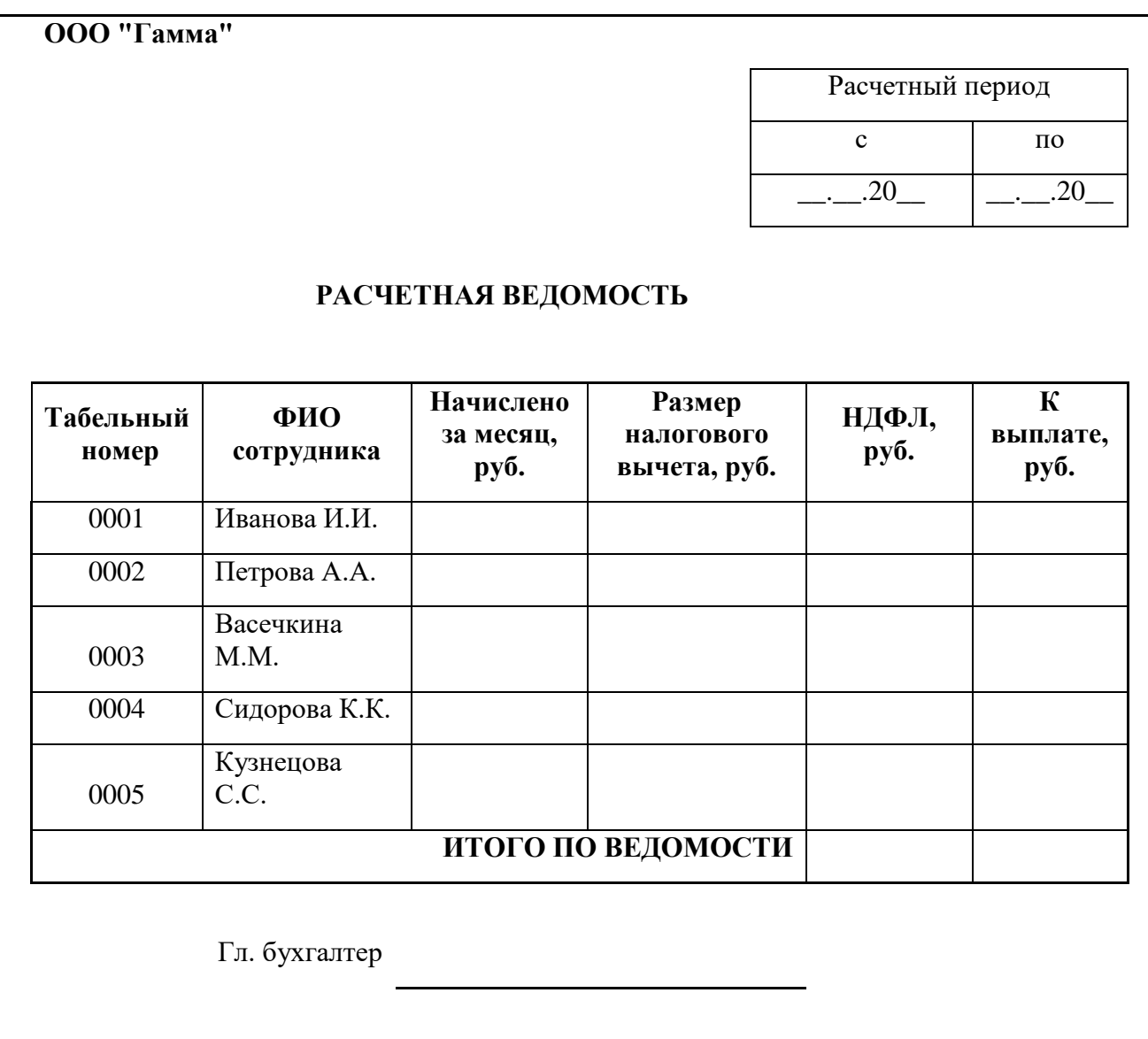

Рис. 4.3. Расчетная ведомость

### **ВАРИАНТ 5**

Агентство по грузоперевозкам «Летучий голландец» предоставляет услуги по перевозке грузов по различным маршрутам. Данные о маршрутах, выполненных в течение недели, по каждому водителю приведены на рис. 5.1. Справочные данные о технических характеристиках автомобилей и протяженности маршрутов приведены на рис. 5.2.

- 1. Построить таблицы по приведенным ниже данным.
- 2. Выполнить расчет количества израсходованного топлива каждым водителем и веса перевезенного груза, данные расчета занести в таблицу (рис. 5.1).
- 3. Организовать межтабличные связи для автоматического формирования ведомости расхода топлива за неделю.
- 4. Сформировать и заполнить ведомость расхода горючего каждым водителем за неделю (рис. 5.3) .
- 5. Результаты расчета количества израсходованного топлива за неделю представить в графическом виде.

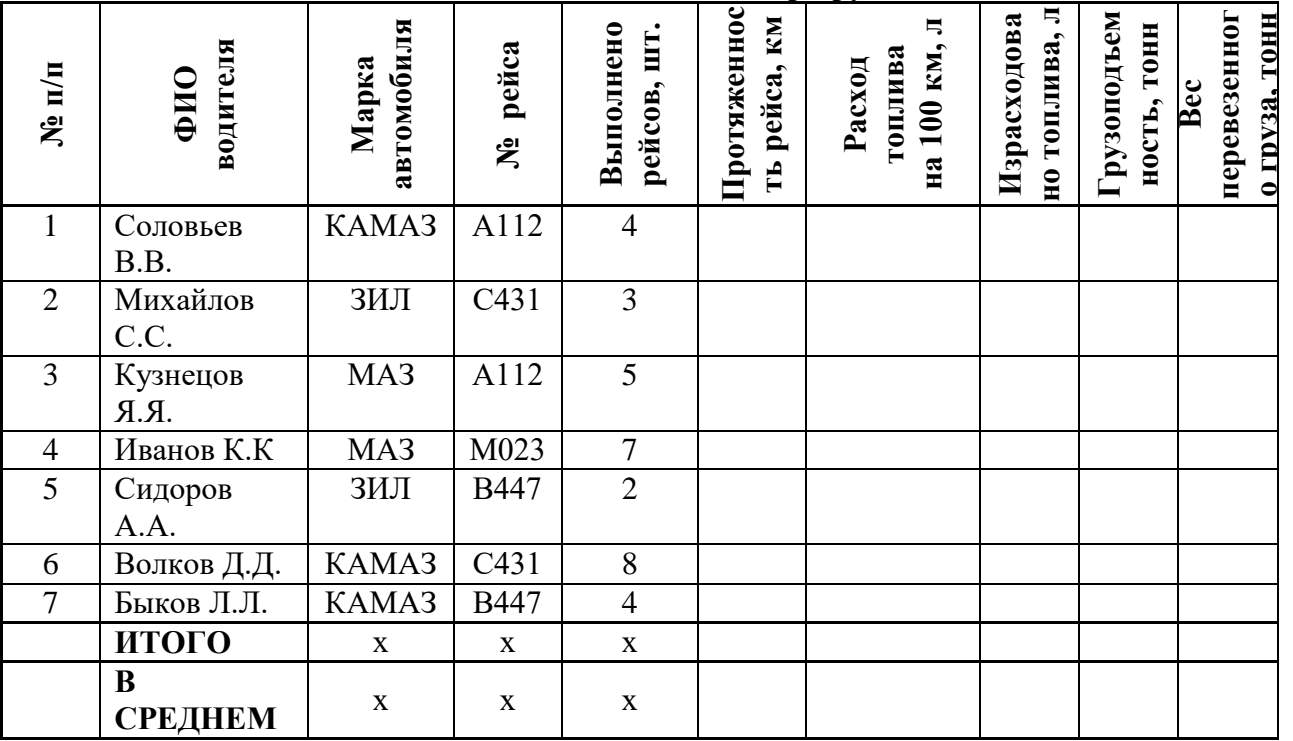

### **Сведения о выполненных маршрутах**

Рис. 5.1. Данные о выполненных маршрутах

# **Технические характеристики автомобилей**

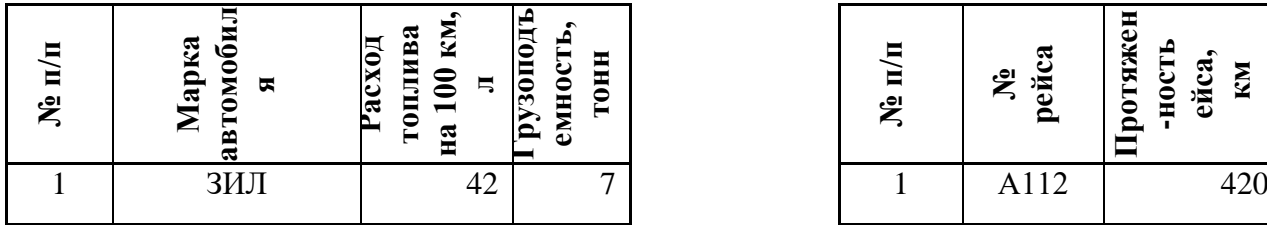

# **Протяженность рейсов**

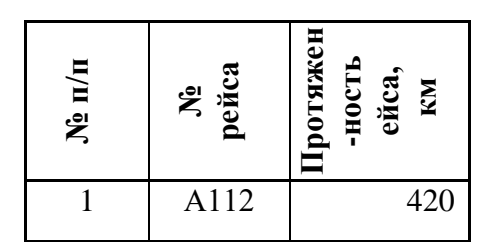

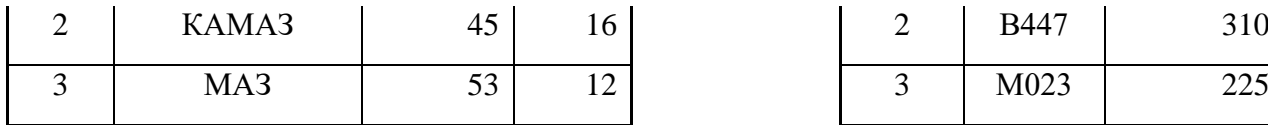

|  | <b>B447</b> | 310 |
|--|-------------|-----|
|  | M023        | 225 |
|  | C431        | 250 |

Рис. 5.2. Технические характеристики автомобилей и данные о протяженности выполняемых рейсов

|                 |                | Отчетный период                   |                             |  |
|-----------------|----------------|-----------------------------------|-----------------------------|--|
|                 |                | $\mathbf c$<br>$\Pi$ <sup>O</sup> |                             |  |
|                 |                | .20                               | 20                          |  |
|                 |                | ВЕДОМОСТЬ РАСХОДА ГОРЮЧЕГО        |                             |  |
| ФИО<br>водителя | $N_2$<br>рейса | Выполнено<br>рейсов, шт.          | Израсходовано<br>топлива, л |  |
| Соловьев В.В.   |                |                                   |                             |  |
| Михайлов С.С.   |                |                                   |                             |  |
| Кузнецов Я.Я.   |                |                                   |                             |  |
| Иванов К.К.     |                |                                   |                             |  |
| Сидоров А.А.    |                |                                   |                             |  |
| Волков Д.Д.     |                |                                   |                             |  |
| Быков Л.Л.      |                |                                   |                             |  |
| ИТОГО           |                |                                   |                             |  |

Рис. 5.3. Ведомость расхода горючего

# **ВАРИАНТ 6**

В бухгалтерии ООО «Снежок» производится расчет отчислений по каждому сотруднику предприятия:

- в федеральный бюджет,
- $\cdot$  фонды обязательного медицинского страхования (ФФОМС федеральный, ТФОМС территориальный),
- фонд социального страхования (ФСС).

Процентные ставки отчислений приведены на рис. 6.1. Данные для расчета отчислений в фонды по каждому сотруднику приведены на рис. 6.2.

- 1. Построить таблицы по приведенным ниже данным.
- 2. Выполнить расчет размеров отчислений с заработной платы по каждому сотруднику предприятия, данные расчета занести в таблицу (рис. 6.2) .
- 3. Организовать межтабличные связи для автоматического формирования ведомости расчета ЕСН (*единого социального налога*) по предприятию.
- 4. Сформировать и заполнить ведомость расчета ЕСН (рис. 6.3).
- 5. Результаты расчета есн по каждому сотруднику за текущий месяц представить в графическом виде.

### **СТАВКИ ЕСН**

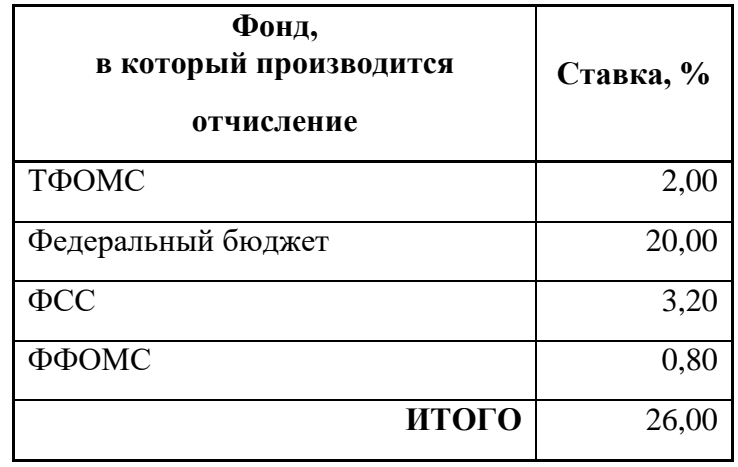

Рис. 6.1. Процентные ставки отчислений

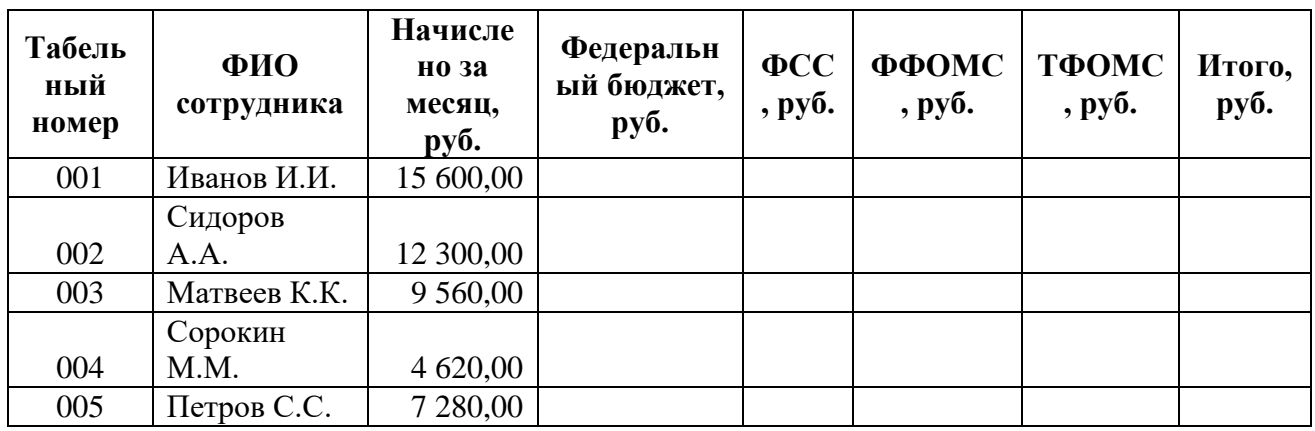

Рис. 6.2. Данные для расчета ЕСН за текущий месяц по каждому сотруднику

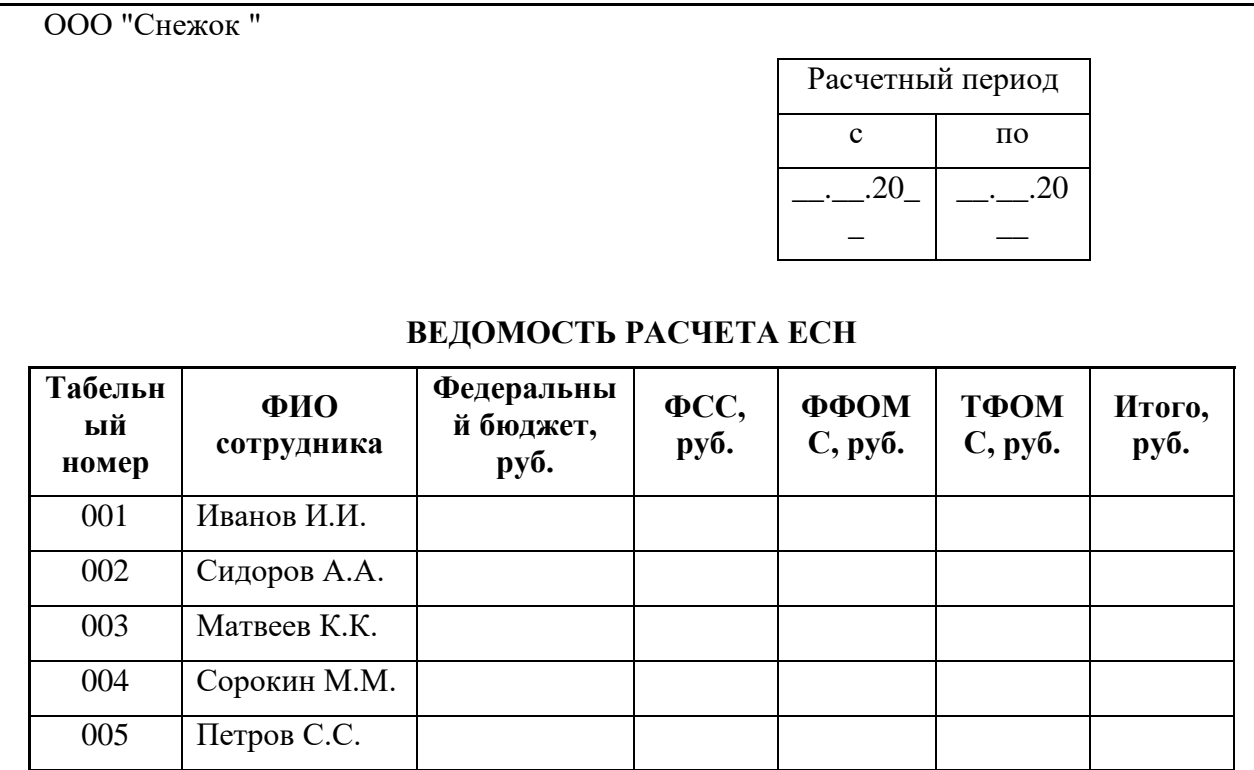

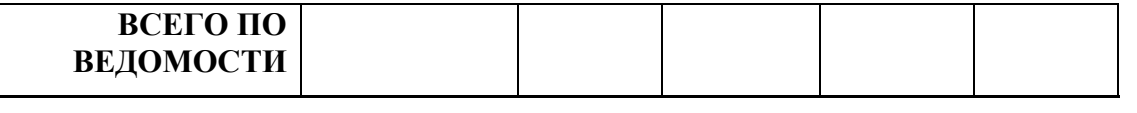

Рис. 6.3. Ведомость расчета ЕСН

# **ВАРИАНТ 7**

Фирма ООО «Стройдизайн» осуществляет деятельность, связанную с выполнением работ по ремонту помещений. Прайс-лист на выполняемые работы приведен на рис. 7.1. Данные о заказанных работах приведены на рис. 7.2.

- 1. Построить таблицы по приведенным ниже данным.
- 2. Выполнить расчет стоимости выполняемых работ по полученному заказу, данные расчета занести в таблицу (рис. 7.2).
- 3. Организовать межтабличные связи для автоматического формирования счета, выставляемого клиенту для оплаты выполняемых работ.
- 4. Сформировать и заполнить счет на оплату (рис. 7.3).
- 5. Результаты расчета стоимости каждого вида работ по полученному заказу представить в графическом виде.

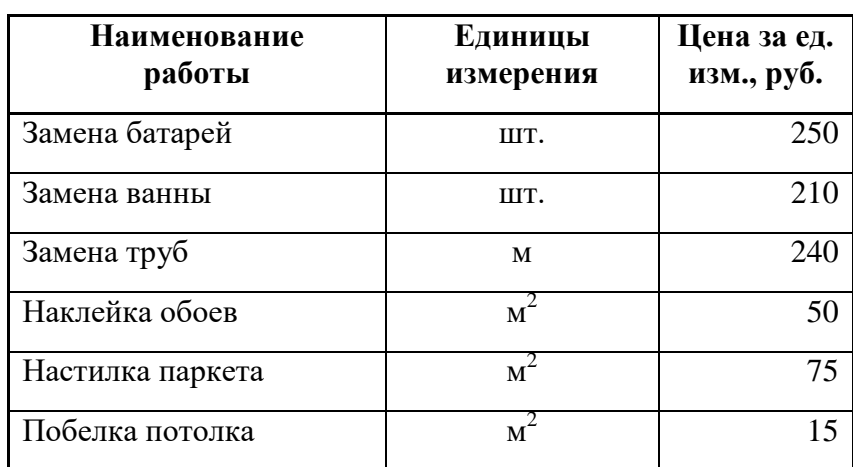

## **Прайс-лист**

Рис. 7.1. Прайс-лист на выполняемые работы

## **Расчет стоимости выполняемых работ**

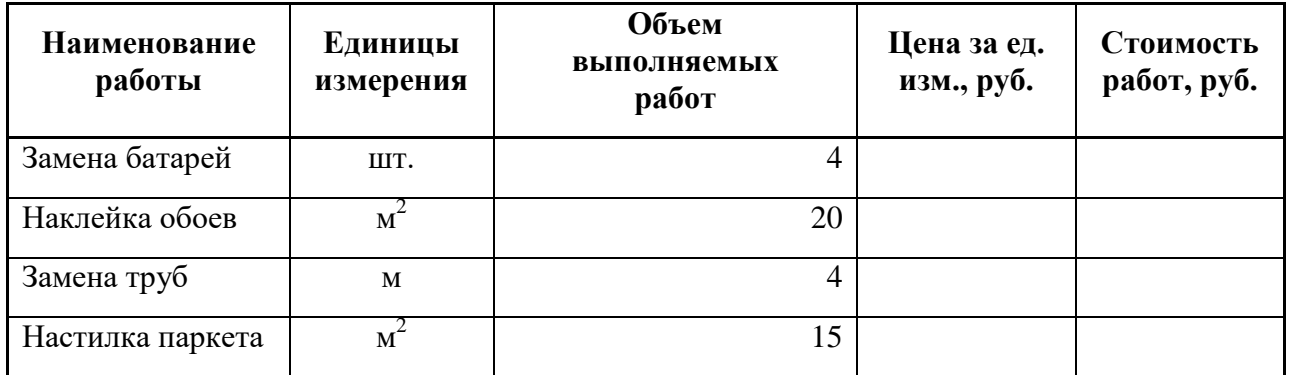

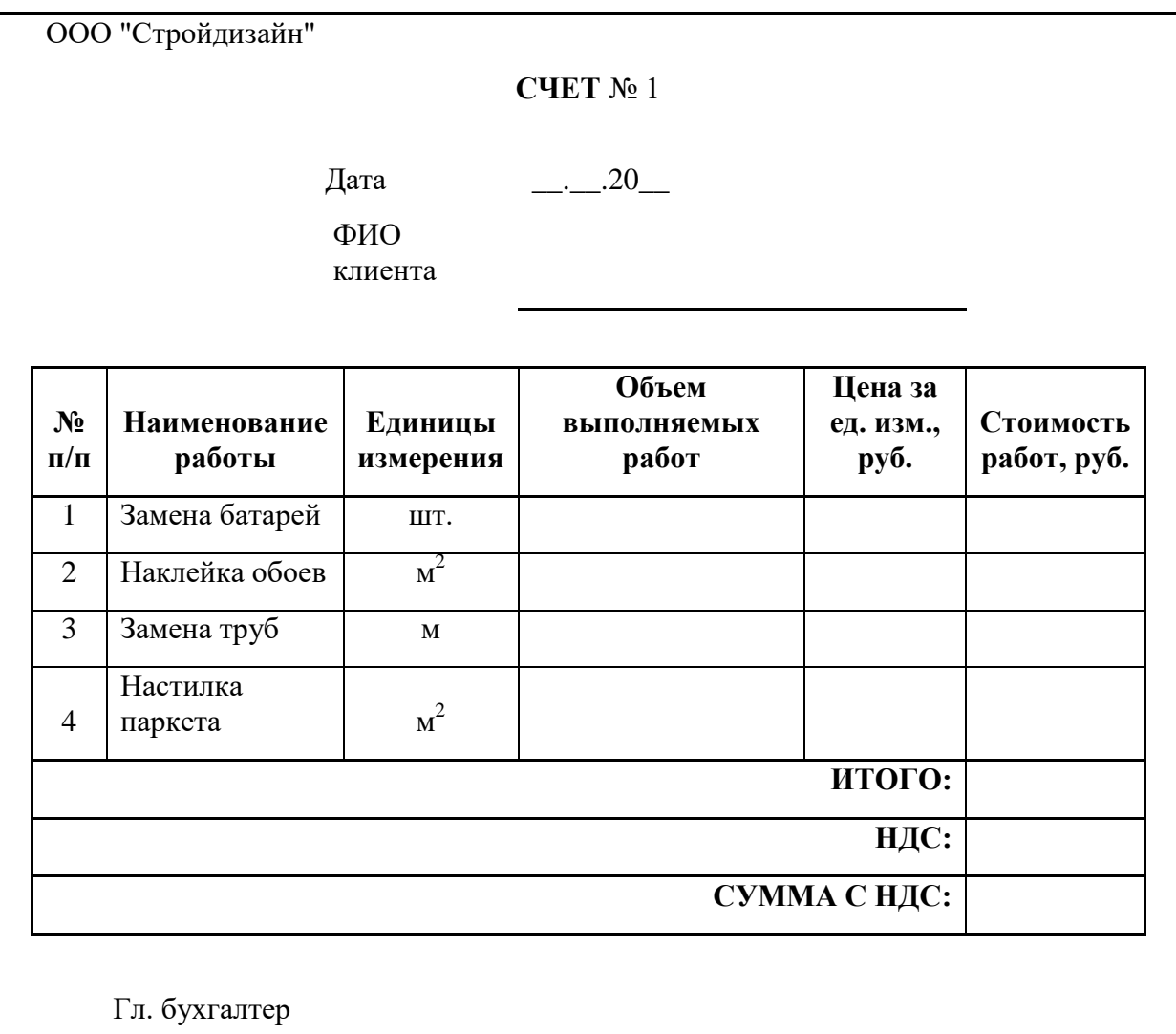

Рис. 7.3. Форма счета на оплату выполненных работ

## **ВАРИАНТ 8**

Предприятие ООО «Красный Октябрь» осуществляет деятельность, связанную с выпуском различных видов деталей для промышленного оборудования. Для повышения эффективности функционирования предприятия ежемесячно производится анализ плановых и фактических показателей выпуска продукции. Данные фактических и плановых показателей выпуска продукции приведены на рис. 8.1 и рис. 8.2.

- 1. Построить таблицы по приведенным ниже данным.
- 2. Выполнить расчет отклонения фактических показателей от плановых в абсолютной и относительной форме, подвести итоги за месяц.
- 3. Результаты вычислений представить в виде консолидированной таблицы, содержащей сводные данные о выпущенной продукции.
- 4. Сформировать и заполнить форму сводной ведомости по учету выпущенной продукции за квартал (рис. 8.3).
- 5. Результаты плановых и фактических показателей выпуска продукции за квартал по каждой бригаде представить в графическом виде.

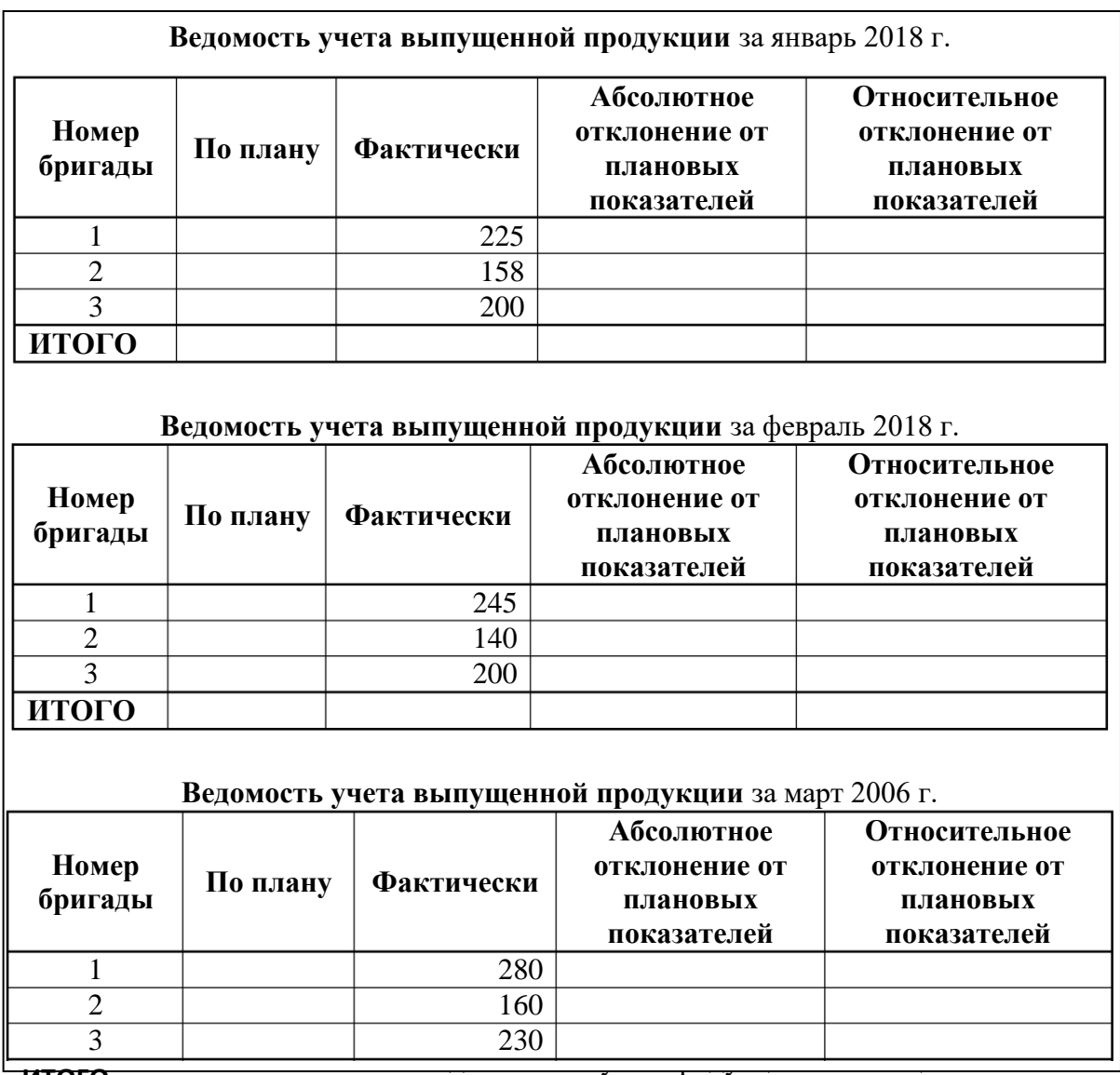

**ИТОГО**

### **Плановые показатели выпуска продукции**

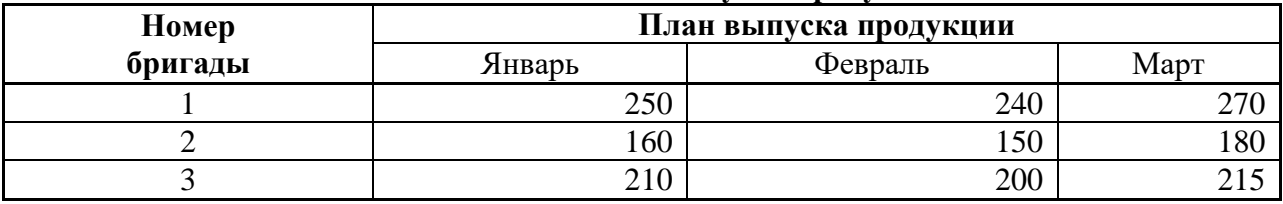

Рис. 8.2. Плановые показатели выпуска продукции

ООО "Красный октябрь" Расчетный период с по  $-20$   $-20$   $-20$ **СВОДНАЯ ВЕДОМОСТЬ УЧЕТА ВЫПУСКА ПРОДУКЦИИ за \_ квартал 20\_\_ г.**

| Номер<br>бригады | По плану | Фактически | Абсолютное<br>отклонение<br>от плановых<br>показателей | Относительное<br>отклонение от<br>плановых<br>показателей |
|------------------|----------|------------|--------------------------------------------------------|-----------------------------------------------------------|
|                  |          |            |                                                        |                                                           |
| $\mathcal{D}$    |          |            |                                                        |                                                           |
| 3                |          |            |                                                        |                                                           |
| ИТОГО            |          |            |                                                        |                                                           |
| Экономист        |          |            |                                                        |                                                           |
|                  |          |            |                                                        |                                                           |

Рис. 8.3. Сводная ведомость учета выпуска продукции за квартал

# **ВАРИАНТ 9**

Фирма ООО «Титаник» предоставляет услуги по перевозке грузов. Для определения затрат на приобретение материалов ежемесячно ведется учет количества приобретаемого топлива. Данные о ценах и количестве приобретенного топлива в течение месяца приведены на рис. 9.1.

- 1. Построить таблицы по приведенным ниже данным.
- 2. Выполнить расчет средней цены 1 л топлива по каждому виду, данные расчета занести в таблицы (рис. 9.1). Средняя цена определяется как отношение общей суммы затрат на приобретение данного вида топлива в течение месяца к общему количеству приобретенного топлива за месяц.
- 3. Организовать межтабличные связи для автоматического формирования ведомости затрат на приобретение топлива за квартал.
- 4. Сформировать и заполнить сводную ведомость затрат на приобретение топлива за квартал, определить среднюю цену 1 л топлива за квартал (рис. 9.2) .
- 5. Результаты расчета средней цены 1 л топлива по каждому месяцу и по каждому виду топлива представить в графическом виде.

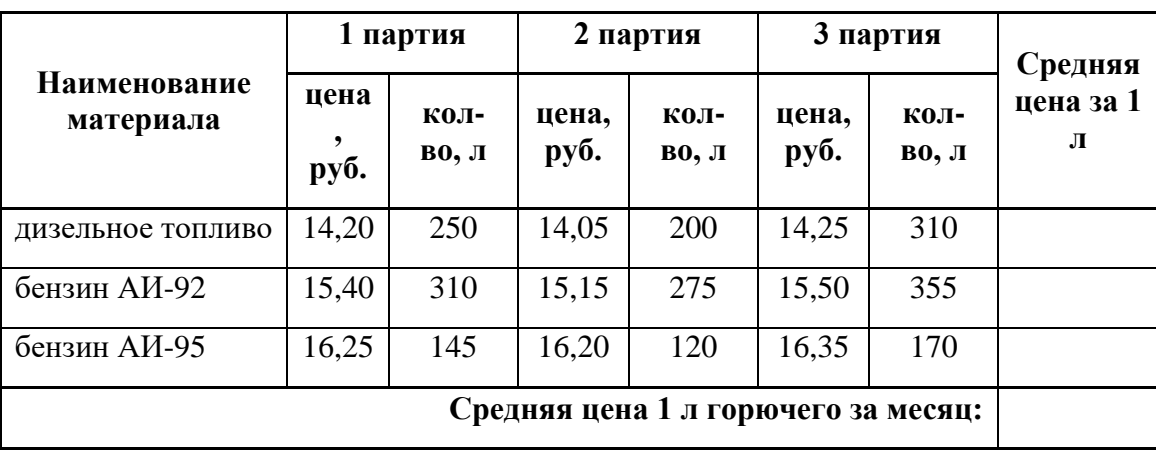

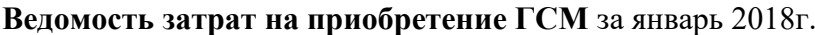

|                                     | 1 партия     |                      | 2 партия      |               | 3 партия      |               | Средняя        |
|-------------------------------------|--------------|----------------------|---------------|---------------|---------------|---------------|----------------|
| Наименование<br>материала           | цена<br>руб. | <b>КОЛ-</b><br>во, л | цена,<br>py6. | КОЛ-<br>во. л | цена,<br>руб. | КОЛ-<br>во, л | цена за 1<br>Л |
| дизельное топливо                   | 14,30        | 240                  | 14,35         | 250           | 14,25         | 270           |                |
| бензин АИ-92                        | 15,45        | 320                  | 15,50         | 320           | 15,55         | 300           |                |
| бензин АИ-95                        | 16,30        | 160                  | 16,35         | 180           | 16,40         | 150           |                |
| Средняя цена 1 л горючего за месяц: |              |                      |               |               |               |               |                |

**Ведомость затрат на приобретение ГСМ** за февраль 2018 г.

# **Ведомость затрат на приобретение ГСМ** за март 2018 г

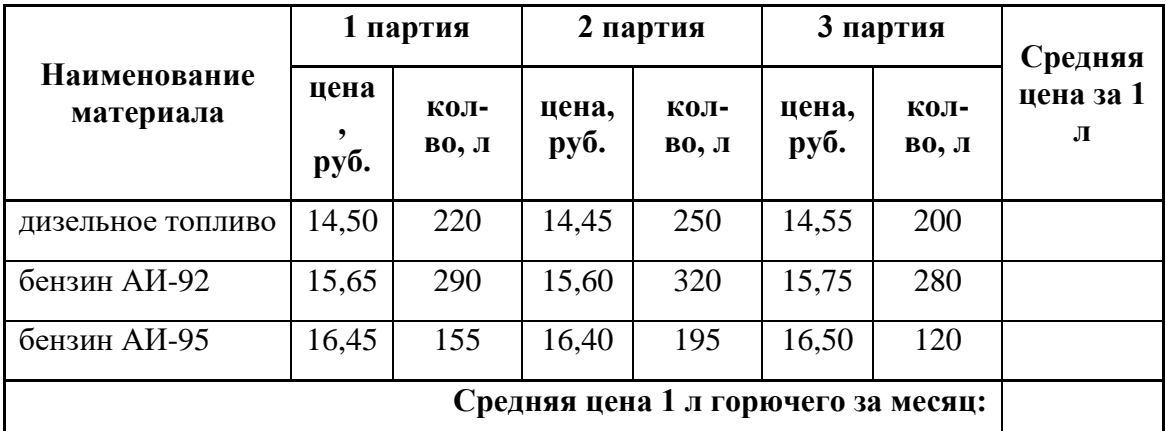

Рис. 9.1. Данные о затратах на приобретение ГСМ по месяцам

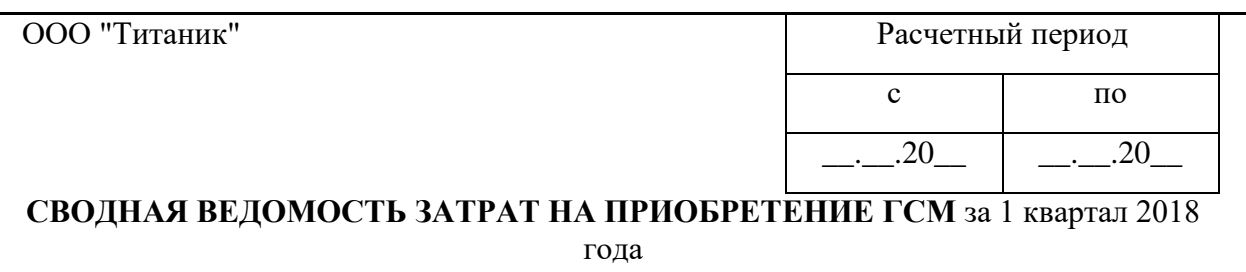

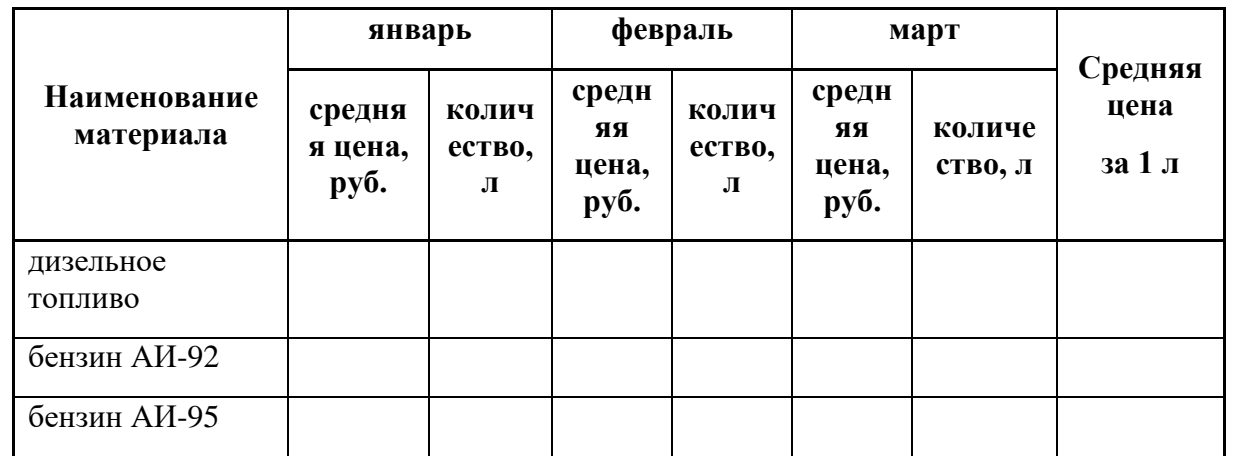

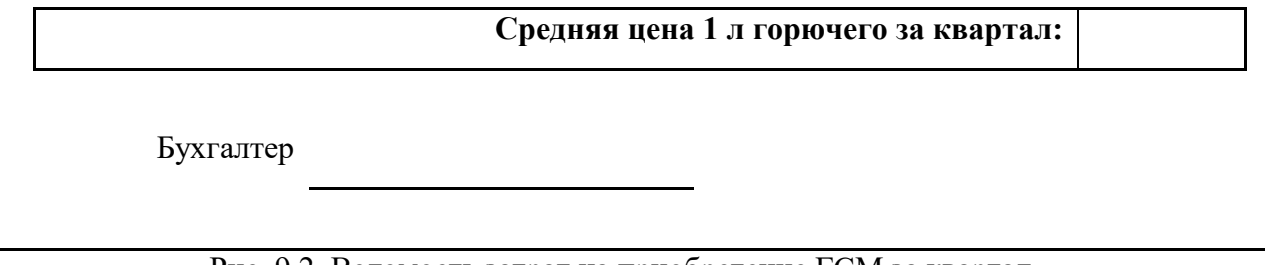

Рис. 9.2. Ведомость затрат на приобретение ГСМ за квартал

# **ВАРИАНТ 10**

В бухгалтерии предприятия ООО «Александра» рассчитывается ежемесячные отчисления на амортизацию по основным средствам. Данные для расчета начисленной амортизации приведены на рис. 10.1 и рис. 10.2.

- 1. Построить таблицы по приведенным ниже данным.
- 2. Выполнить расчет начисленной амортизации в каждом месяце и остаточной стоимости основных средств на конец периода.
- 3. Организовать межтабличные связи для автоматического формирования сводной ведомости по начисленной амортизации.
- 4. Сформировать и заполнить сводную ведомость начисленной амортизации по основным средствам за квартал (рис. 10.3).
- 5. Результаты изменения первоначальной стоимости основных средств на конец квартала представить в графическом виде.

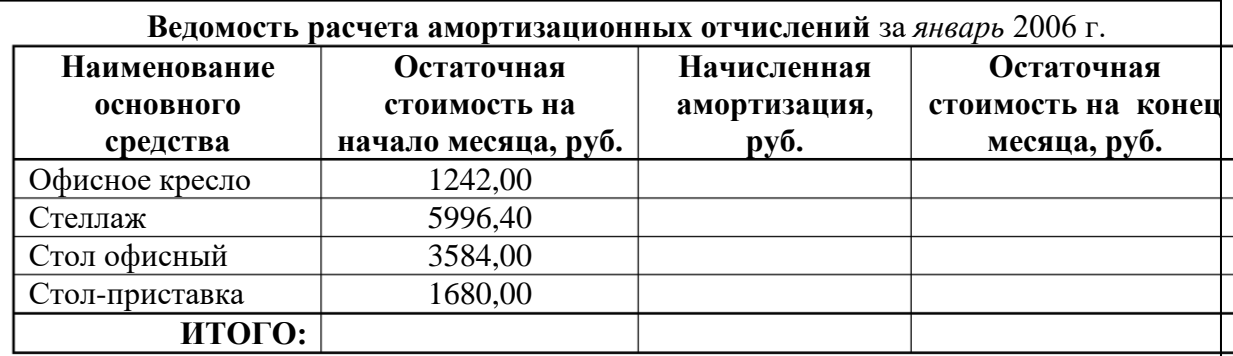

### **Ведомость расчета амортизационных отчислений** за *февраль* 2006 г.

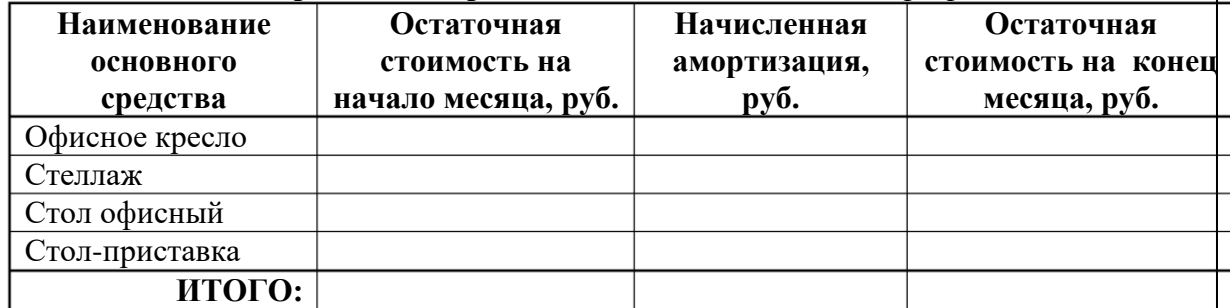

# **Ведомость расчета амортизационных отчислений** за *март* 2006 г.

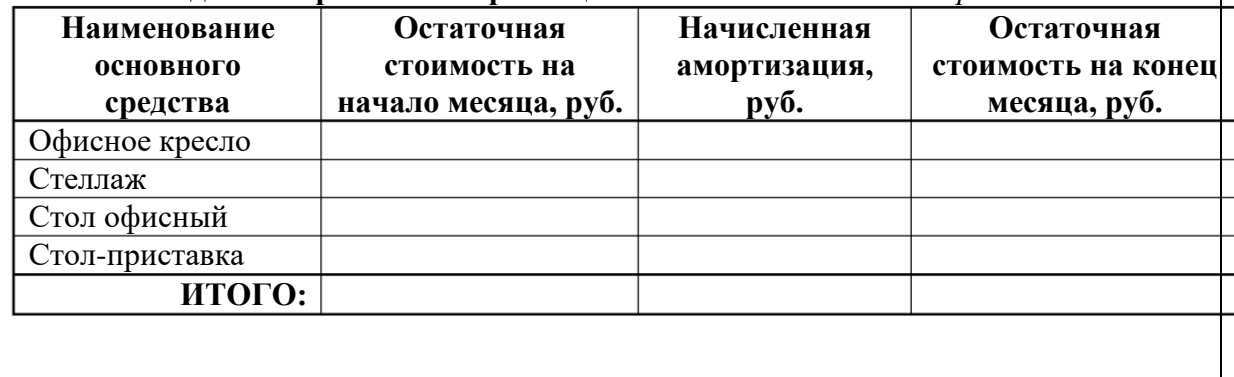

Рис. 10.1. Данные о начисленной амортизации по месяцам

# **Первоначальная стоимость основных средств**

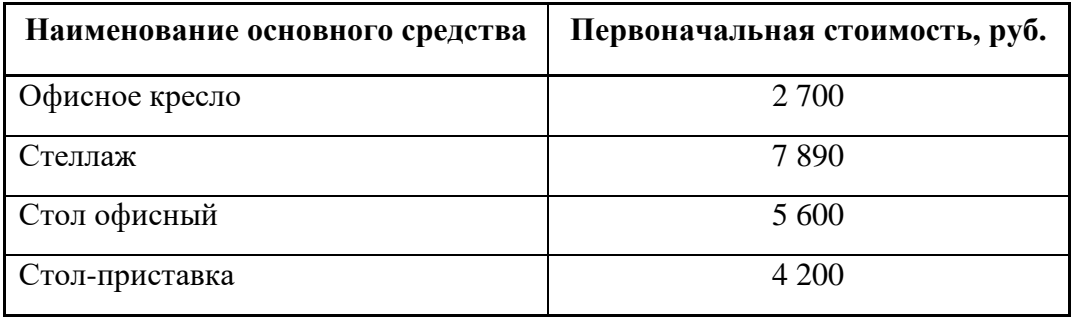

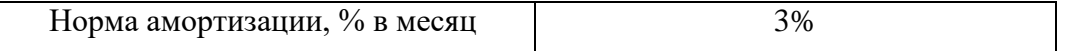

Рис. 10.2. Данные о первоначальной стоимости основных средств

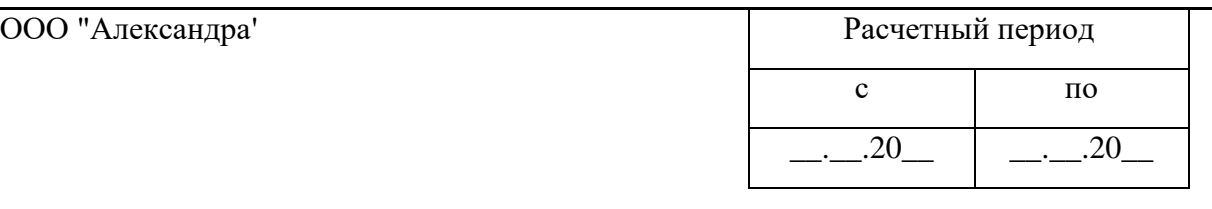

# **СВОДНАЯ ВЕДОМОСТЬ НАЧИСЛЕННОЙ АМОРТИЗАЦИИ ПО ОСНОВНЫМ СРЕДСТВАМ ЗА 1 квартал 2006 года**

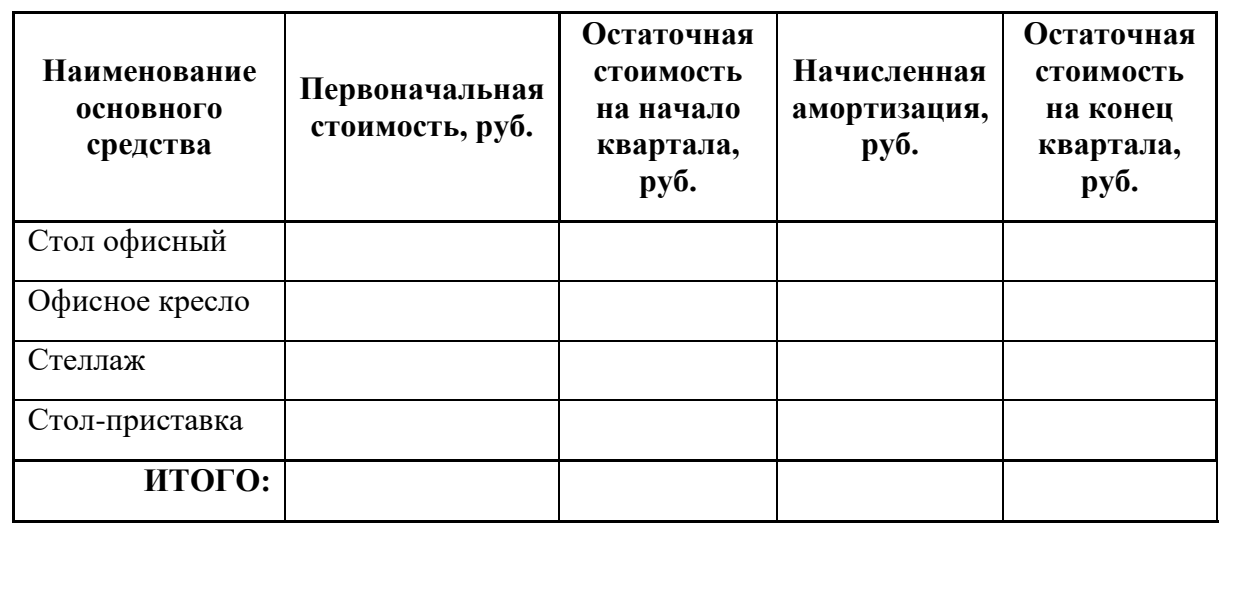

Бухгалтер:

Рис. 10.3. Сводная ведомость начисленной амортизации за квартал

## *Модуль 2.*

*Этап «Знания» в освоении компетенции ОПК-1 (п. 6.1) оценивается следующим перечнем вопросов:*

8. Экспертные системы создаются…

- а. только экспертами.
- б. только специалистами по представлению знаний.
- с. экспертами и специалистами по представлению знаний.
- 9. Системы поддержки принятия решений решают …
- а. регламентные задачи.
- б. хорошо структурируемые задачи и смешанные типы задач.
- в. смешанные типы задач и слабо структурируемые задачи.
- 10. Автоматизированное рабочее место это…

а. интегрированное приложение.

б. рабочее место консультанта по предметным приложениям.

в. компьютер, оснащенный предметными приложениями и установленный на рабочем месте.

11. Целью информационных технологий является…

а. обработка и передача данных.

б. хранение информации.

в. создание информационного продукта, удовлетворяющего требованиям пользователя.

12. Человеко-машинные системы, которые позволяют лицам, принимающим решение, использовать данные и знания объективного и субъективного характера для решения слабо структурированных (плохо формализованных) проблем называются…

а. геоинформационные системы.

б. нейронные сети.

в. системы поддержки принятия решений (СППР).

13. Экспертные системы (ЭС) предназначены:

а. для реализации систем управления базами данных.

б. для моделирования и имитации логики специалистов при принятии решения по какому-либо узкому вопросу в определенной предметной области.

в. для поиска оптимальных решений на основе использования механизмов биологической эволюции.

*Этап «Умения» в освоении компетенции ОПК-1 (п. 6.1) оценивается написанием реферата.*

**Реферат** имеет целью углубить знания отдельных разделов курса и показать умение студента работать с литературой и текстовыми редакторами на ПК.

План изложения теоретической части должен быть продуман и составлен студентом после проработки литературных источников и согласован с руководителем.

*Рекомендуется* следующий план **теоретической части**.

### **Введение**

Во введении формулируется объект изучения. Объектом изучения может быть процесс, явление или некая система. В объекте выделяется та его часть, которая служит предметом изучения. На него и должно быть направлено основное внимание.

*1. Основные понятия, используемые при изучении объекта*

Раскрываются основные понятия, используемые в выбранной теме. Например, в теме "Классификация программного обеспечения ПК" дается общее представление о программном обеспечении ПК. Кратко характеризуется каждый вид программного обеспечения.

По объему раздел не должен превышать одной страницы машинописного текста.

*2. Классификация элементов объекта* 

Дается общая схема классификации и краткая характеристика элементов объекта. По объему раздел не должен превышать одной страницы машинописного текста.

*3. Подробная характеристика элементов объекта*

На каждый пункт следует отвести не менее двух страниц машинописного текста. При этом желательно по каждому пункту привести аналитическую таблицу развития описываемых элементов объекта изучения. В таблицах такого рода наименования строк должны содержать названия свойств данного элемента объекта, а названия столбцов – наименования рассматриваемого элемента в его развитии.

### *Заключение*

В этой части работы кратко и логически стройно излагаются итоги изучения объекта. Оно завершается обзором перспектив изучаемой проблемы.

При оформлении теоретической части желательно привести иллюстративный материал (блок-схемы, аналитические таблицы применяемых элементов объекта изучения, рисунки).

Перечень тем рефератов по дисциплине (с указанием соответствующих тем программы курса) представлен ниже.

## **Тема 1. Технические средства реализации информационных процессов**

Классификация компьютеров и их систем

Архитектура современного ПК

Назначение, состав и основные характеристики микропроцессоров ПК

Виды и основные характеристики памяти ПК

Устройства для долговременного хранения данных на ПК

Внешние интерфейсы ПК (порты LPT, COM, шины SCSI, USB)

Тенденции развития персональных компьютеров

Использование портативных компьютеров в современных информационных технологиях

Режимы компьютерной обработки данных

# **Тема 2. Программные средства реализации информационных процессов**

Назначение, эволюция и классификация операционных систем

Сетевые возможности ОС MS Windows

Направления развития операционных систем

Средства и технологии обработки текстовой информации

Средства и технологии обработки графической информации

Настольные СУБД

Создание мультимедийных презентаций

Деловая графика

Создание списков и баз данных в среде MS Office

Обмен данными в MS Office

Использование пакетов прикладных программ в экономической деятельности

Обмен данными в приложениях ОС Windows

Надстройки MS Excel

Обзор встроенных функций MS Excel

Инструментальные средства пользователя в среде MS Office

# **Тема 3. Разработка программных средств для решения экономических задач**

Общие принципы разработки программных средств

Модульное и объектно-ориентированное программирование

Инструментарий технологии программирования (в т.ч. проблемно-ориентированные языки программирования)

# **Тема 4. Компьютерные сети и телекоммуникации**

Каналы связи в компьютерных сетях

Эталонная модель открытых систем OSI

Методы доступа к передающей среде в ЛВС

Корпоративная сеть Интранет

Принципы, технологии, протоколы сети Интернет

Тенденции развития сети Интернет

Основные компоненты WWW (HTML, URL, HTTP, CGI)

Сервисы сети Интернет для интерактивного общения (аудио- и видеоконференции, IP-телефония, IRC, ICQ)

# **Тема 5. Защита информации**

Предметная область информационной безопасности

Современные антивирусные системы

История развития криптографии

Технические средства промышленного шпионажа

Технические средства защиты от утечки информации

Защита пользователя от информационных перегрузок

Криптографические методы защиты информации и их использование при работе в сети

Защита информации от искажения в условиях естественных помех

*Этап «Владения» в освоении компетенции ОПК-1 (п. 6.1) оценивается следующим перечнем вопросов:*

## Перечень заданий для выполнения практической части лабораторной работы №2

Тема лабораторной работы может быть выбрана аспирантом в одном из двух направлений:

1. **Первое направление**: постановка и решение транзакционной задачи, предназначенной для отражения ежедневных производственно-финансовых операций и выдача различного вида ведомостей (отчетов, сводок, таблиц и т.д.) в среде MS Excel либо MS Access.

2. **Второе направление**: постановка и решение аналитической задачи в среде MS Navision либо MS Excel, предназначенной для принятия решений.

Логика выбора направления лабораторной работы представлена на рис. 1. В процессе выбора варианта лабораторной работы, соответствующей направлению 1, приоритетным является решение задачи, связанной с местом работы учащегося. Это могут быть плановые, учетные, финансовые, маркетинговые, менеджерские, логистические и другие задачи. Если же таковые отсутствуют, то можно воспользоваться вариантами задач, перечень которых приведен в приложении 1. При выборе темы следует руководствоваться информацией, представленной в табл. 1. Варианты контрольных работ соответствуют начальной букве фамилии студента.

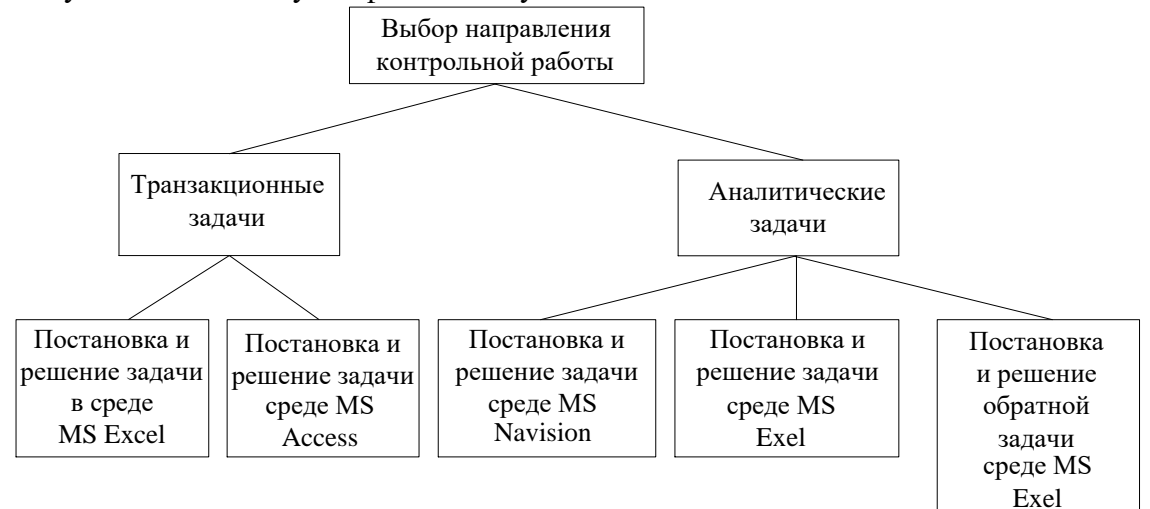

Рис. 1. Выбор направления выполнения контрольной работы

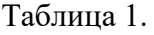

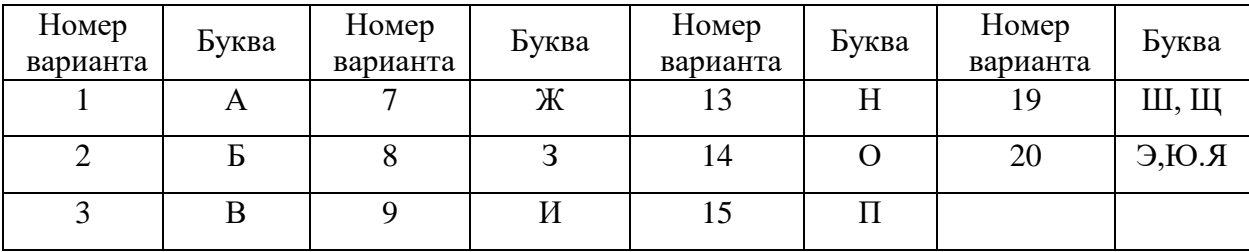

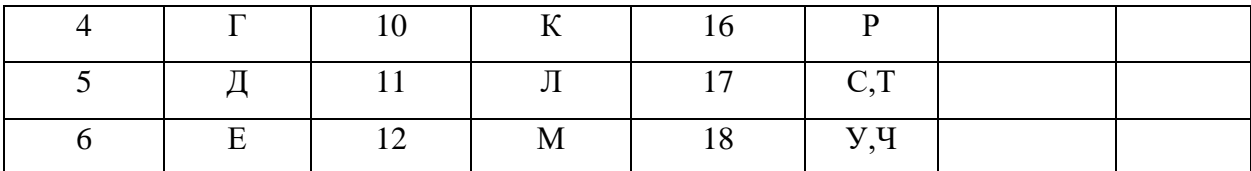

### **Варианты лабораторных работ по направлению 1**

После выбора варианта студенту необходимо самостоятельно или с помощью преподавателя на основании приведенных реквизитов разработать форму первичного документа, определить состав справочников и форму результирующего документа.

1. Для планового отдела необходимо рассчитать нормативную трудоемкость годовой производственной программы по профессиям и разрядам. Для этого следует рассчитать два показателя:

- нормативная трудоемкость годовой производственной программы по изделиям;

- нормативная трудоемкость годовой производственной программы по профессиям и разрядам.

Первый показатель рассчитывается путем умножения годовой производственной программы изделий на нормативную трудоемкость единицы изделия в разрезе профессий и разрядов, а второй равняется сумме нормативной трудоемкости производственной программы по изделиям.

Входная информация: код изделия, код профессии, код разряда, трудоемкость по профессии и разряду, годовая производственная программа.

Результирующая информация: код изделия, трудоемкость годовой программы по изделию, трудоемкость годовой программы по профессии и разряду.

2. Для отдела снабжения необходимо ежемесячно рассчитывать недопоставку материалов каждым поставщиком. Расчет выполняется путем подсчета общего количества материалов, поставленного каждым поставщиком за месяц, с равнение этого количества с планом и определение процента поставки.

Входная информация: код поставщика, код материала, дата поставки, единица измерения, количество поставлено, план поставки.

Результирующая информация: код поставщика, код материала, единица измерения, факт, план, процент выполнения плана.

3. Для планового отдела рассчитать нормативную трудоемкость производства изделий по отдельным профессия годовой и квартальной производственной программы. Нормативная трудоемкость годовой и квартальной производственной программы в разрезе изделий в целом по предприятию рассчитывается путем умножения трудоемкости одного изделия на количество изделий, которое должно изготовляться по плану.

Входная информация: код изделия, код детали, номер цеха, код операции, код оборудования, норма времени работы оборудования, код профессии, плановый период, код единицы измерения, плановое количество изделий, в том числе на квартал.

Результирующая информация: код изделия, единица измерения, плановое количество изделий на год, в том числе на квартал, нормативная трудоемкость на единицу изделия, на программу на год, в том числе на квартал.

4. Для планового отдела рассчитать нормативный фонд заработной платы на годовую и квартальные программы по изделиям. Нормативная заработная плата необходимая для выполнения годовой и квартальных программ в разрезе изделий, определяется путем умножения расценок за единицу изделия на плановое количество изделий, которое изготовляется.

Входная информация: код изделия, код детали, номер цеха, код операции, код оборудования, код профессии, расценка на изделия, плановое количество изделий, в том числе на квартал.

Результирующая информация: код изделия, код единицы измерения, заработная плата на единицу изделия, на годовую программу, в том числе на квартал.

5. Для планового отдела рассчитать плановую численность производственных рабочих по профессиям на год и в целом по предприятию. Для этого необходимо определить плановую трудоемкость программы на год и разделить ее на плановый фонд рабочего времени одного работника на год.

Входная информация: код профессии, название профессии, плановая трудоемкость программы на год, плановый фонд рабочего времени одного работника на год по профессиям.

Результирующая информация: код профессии, название профессии, плановая численность производственных работников на годовую программу, плановая численность производственных работников всего по предприятию.

6. Для планового отдела рассчитать плановую численность производственных рабочих по профессиям на каждый квартал года и в целом на год. Для этого необходимо определить плановую трудоемкость производственной программы на каждый квартал и разделить ее на плановый фонд рабочего времени на одного работника в квартале.

Входная информация: код профессии, название профессии, плановая трудоемкость производственной программы на каждый квартал, плановый фонд рабочего времени одного работника на квартал по профессиям

Результирующая информация: код профессии, название профессии, плановая численность производственных работников на каждый квартал и в целом на год.

7. Необходимо рассчитать нормативную трудоемкость квартальной и месячной производственной программы цеха по деталям. Для этого необходимо перемножить нормативное штучно-калькуляционное время изготовления одной детали на план производства деталей цехом.

Входная информация: код детали, номер цеха, номер участка, код операции, код оборудования, код профессии, разряд работы, норма времени штучно-калькуляционная на одну деталь, план производства детали на квартал и месяц квартала.

Результирующая информация: код цеха, код детали, плановое количество деталей на квартал и месяц квартала, нормативная трудоемкость на одну деталь, на программу, на квартал и месяц квартала.

8. Необходимо рассчитать плановый фонд заработной платы на квартальную и месячную программы цеха по деталям. Расчет выполняется путем умножения расценки одной детали на план производства.

Входная информация: код детали, номер цеха, номер участка, расценка на одну деталь, план производства деталей на квартал и месяц квартала.

Результирующая информация: код цеха, код детали, плановое количество деталей на квартал и месяц, плановый фонд заработной платы на квартальную и месячную программы.

9. Необходимо выполнить расчет планового фонда заработной платы на квартальную и месячную программы предприятия по деталям. Расчет выполняется путем умножения расценки одной детали на план производства.

Входная информация: код детали, номер цеха, расценка на одну деталь, план производства деталей на квартал и месяц квартала.

Результирующая информация: код детали, плановое количество деталей на квартал и месяц квартала, плановый фонд заработной платы по предприятию.

10. Необходимо рассчитать нормативную трудоемкость квартальной и месячной программ предприятия по деталям. Для этого необходимо перемножить нормативное штучно-калькуляционное время на изготовления одной детали на план производства детали.

Входная информация: код детали, номер цеха, код оборудования, код профессии, разряд работы, норма штучно-калькуляционная на деталь, план производства деталей на квартал и месяц квартала.

Результирующая информация: код детали, плановое количество деталей на квартал и месяц квартала, нормативная трудоемкость квартальной и месячной программы предприятия по деталям.

### **Варианты лабораторных работ второго направления**

(выбор варианта произвольный в соответствии с местом работы)

### Использование OLAP-технологий

1. Хранилище данных имеет следующие измерения: товар, время, регион. Определить динамику продаж указанного товара, в указанном регионе и в указанном периоде. Результаты представить в виде аналитической таблицы и графика.

2. Хранилище данных имеет следующие измерения: товар, время, регион. Определить динамику продажи всех товаров в указанном регионе и в указанном периоде. Результаты представить в виде аналитической таблицы и графика.

3. Хранилище данных имеет следующие измерения: товар, время, регион. Определить динамику продаж указанного товара, по всем регионам в указанном периоде. Результаты представить в виде аналитической таблицы и графика.

4. Хранилище данных имеет следующие измерения: товар, время, регион. Определить динамику продаж всех товаров, во всех регионах в указанном периоде. Результаты представить в виде аналитической таблицы и графика.

5. Хранилище данных имеет следующие измерения: товар, время, регион. Определить динамику продаж всех товаров, в указанном регионе и во всех периодах. Результаты представить в виде аналитической таблицы и графика.

### Использование средств электронных таблиц MS Excel

Для контрольных работ, демонстрирующих решение задачи «Как сделать, чтобы?» и решаемых с помощью функции «Подбор параметра», использовать следующие формулы:

$$
P = \frac{H}{O}; \Pi = B - 3, \ B = K \cdot \Pi, \ 3 = \Pi O + \Pi E, \ \Pi O = \Pi O_1 + \Pi O_2, \ O = O_1 + O_2, \ O_1 = O_3 + O_4,
$$

где Р – рентабельность оборотных средств,  $\Pi$  – прибыль, О - оборотные средства, В – выручка,  $3$  – затраты,  $\Pi$ O – постоянные затраты,  $\Pi$ E – переменные затраты,  $\Pi$ O<sub>1</sub>административные затраты,  $\Pi O_2$  – прочие затраты,  $O_1$  – материальные оборотные средства,  $O_2$  – финансовые материальные средства,  $O_3$  – страховой запас,  $O_4$  – производственный запас.

Для каждого варианта следует создать электронную таблицу и указать формулы, согласно которым происходит расчет необходимых мероприятий.

1. Как сделать, чтобы рентабельность поднялась до 5% за счет цены.

2. Как сделать, чтобы рентабельность поднялась до 5%.за счет цены и оборотных средств.

3. Как сделать, чтобы рентабельность поднялась до 5% за счет страхового запаса.

4. Как сделать, чтобы рентабельность поднялась до 5% за счет производственного запаса.

5. Как сделать, чтобы прибыль поднялась до 5% за счет выручки.

6. Как сделать, чтобы прибыль поднялась до 5% за счет затрат.

Использование обратных вычислений в среде MS Excel (выбор варианта произвольный, в соответствии с местом работы студента)

*Варианты для промышленного, торгового и транспортного менеджмента*

Для формирования решений данным методом необходимо создать базу знаний, используя следующие формулы для расчетов:

$$
P = \frac{H}{O}; \Pi = B - 3, \ B = K \cdot U, \ 3 = \Pi O + \Pi E, \ \Pi O = \Pi O_1 + \Pi O_2, \ O = O_1 + O_2, \ O_1 = O_3 + O_4.
$$

где Р – рентабельность оборотных средств,  $\Pi$  – прибыль, О - оборотные средства, В – выручка, 3 – затраты,  $\Pi$ О – постоянные затраты,  $\Pi$ Е – переменные затраты,  $\Pi$ О<sub>1</sub>административные затраты,  $\Pi O_2$  – прочие затраты,  $O_1$  – материальные оборотные средства,  $O_2$  – финансовые материальные средства,  $O_3$  – страховой запас,  $O_4$  – производственный запас.

1. Определить мероприятия, предназначенные для повышения рентабельности на 5%.

2. Определить мероприятия, предназначенные для повышения прибыли на 20 ед.

3. Определить мероприятия, предназначенные для снижения затрат на 15 ед.

4. Определить мероприятия, предназначенные для повышения оборотных средств на 5 ед.

5. Определить мероприятия, предназначенные для снижения оборотных средств на 5 ед.

### *Варианты для банковского менеджмента*

Для формирования решений данным методом необходимо создать базу знаний, в которой фигурируют следующие показатели: чистая процентная маржа; чистая процентная прибыль; процентные доходы; процентные расходы; спред; гэп; коэффициент общей ликвидности. Формулы для расчетов следующие: *А*  $M = \frac{\Pi}{\mu}$ , *М* - чистая процентная маржа; *П* - чистая процентная прибыль; *А* - стоимость всех приносящих доход активов,  $\Pi = \mathcal{A} - P$ , где  $\mathcal{A}$  - процентные доходы; P - процентные расходы,  $C = \frac{A}{I} - \frac{I}{R}$ , C спрэд;  $\Pi_1$  - чувствительные к изменению процентных ставок пассивы,  $A_1$  высоколиквидные активы,  $\Gamma = A_1 - \Pi_1$ ,  $\Gamma$  - гэп, *А R*  $\mathcal{J}I = \frac{\mathcal{A}}{A}$  $\overline{a}$  $=\frac{A_1}{\sqrt{R}}$ , R - обязательные резервы.  $\Box A = K + B$ ,  $\Box A$  • процентные доходы,  $K$  • проценты, полученные за предоставленные кредиты и размещенные депозиты, *В* - дисконтный доход по векселям,  $I_1$   $II_1$ *Р А*  $C = \frac{\underline{H}}{A}$ 

 $K = K_1 + K_2 + K_3 + K_4$  •  $K_1$  • процентка, подиценным предприимателям,  $K_2$  - процентка, подиченным в банках-неревым диплинистики, иллаченные по рублевым диплинистик, уплаченные по долговым обязатель-<br>испоненты, уплаченны - *К*<sup>1</sup> - проценты, полученные по кредитам, выданным индивидуальным предпринимателям,  $K_2$  - проценты, полученные по валютным кредитам,  $K_3$  - проценты, полученные по рублевым кредитам,  $K_4$ - проценты, полученные по депозитам, размещенным в банках-нерезидентах,  $P = P_1 + P_2 + P_3$ ,  $P_1$  - проценты, уплаченные за привлечение средств банков и иных кредитных организаций,  $P_2$  проценты, уплаченные за привлечение средств юридических и физических лиц, *Р*3 проценты, уплаченные по долговым обязательствам

1. Увеличить чистую процентную маржу на 2%.

2. Увеличить чистую процентную прибыль на 2%.

3. Увеличить процентный доход на 5%.

4. Снизить процентный расход на 4%.

5. Увеличить проценты, полученные за предоставленные кредиты и размещенные депозиты на 3%.

6. Увеличить общую ликвидность на 4%.

7. Увеличить процентный спред на 7%.

8. Поднять гэп на 12 ед.

### *Перечень вопросов к экзамену*

1. Понятие информации, информационных технологий.

2. Информатизация общества, рынок информационных ресурсов, продуктов и

услуг.

3. Современные информационные технологии.

4. Технологии автоматизированного офиса.

5. Новые информационные технологии: нейросетевые технологии.

6. Новые информационные технологии: информационная технология экспертных систем.

7. Инструментарий информационной технологии.

8. Информационная технология и информационная система.

9. Этапы развития информационных технологий. Особенности новых информационных технологий.

10. Проблемы использования информационных технологий.

11. Общая классификация видов информационных технологий.

12. Информационная технология обработки данных.

13. Информационная технология управления.

14. Модели информационных процессов передачи, обработки, накопления данных.

15. Обобщенная схема технологического процесса обработки информации.

16. Сбор и регистрация информации. Передача информации. Обработка информации.

17. Хранение и накопление информации. Системный подход к решению функциональных задач и к организации информационных процессов.

18. Возможности использования новых информационных технологий в системах организационного управления.

- 19. Информационные технологии в обучении.
- 20. Автоматизированные системы научных исследований.
- 21. Системы автоматизированного проектирования.
- 22. Понятие о компьютерном математическом моделировании.
- 23. Общие сведения о компьютерном математическом моделировании.

24. Классификация математических моделей.

25. Этапы, цели и средства компьютерного математического моделирования.

26. Классификация информационных технологий.

27. Программное обеспечение информационных технологий. Общесистемное ПО. Прикладное ПО.

28. Табличный редактор Microsoft Excel. Назначение. Числовые форматы. Способы адресации. Типы диаграмм.

29. Табличный редактор Microsoft Excel. Консолидация. Динамические таблицы. Сводные таблицы.

30. Табличный редактор Microsoft Excel. Мастер функций. Логические функции ЕСЛИ, И, ИЛИ.

31. Основы прикладных программных систем. Понятие прикладного программного обеспечения. Понятие пакета прикладных программ.

32. Система автоматизированных компьютерных вычислений Mathcad. Обзор возможностей системы Mathcad при выполнении инженерных расчётов.

33. Встроенные функции. Возможности подготовки документов Mathcad. Возможности расширения функциональности системы Mathcad за счёт подключаемых модулей.

# <span id="page-31-0"></span>**3. Методические материалы, определяющие процедуры оценивания знаний, умений, навыков и (или) опыта деятельности, характеризующих этапы формирования компетенций**

### *Критерии оценки (в баллах):*

*- 25-30 баллов выставляется студенту, если студент дал полные, развернутые ответы на все теоретические вопросы билета, продемонстрировал знание функциональных возможностей, терминологии, основных элементов, умение применять теоретические знания при выполнении практических заданий. Студент без затруднений ответил на все дополнительные вопросы.* 

*- 17-24 баллов выставляется студенту, если студент раскрыл в основном теоретические вопросы, однако допущены неточности в определении основных понятий. При ответе на дополнительные вопросы допущены небольшие неточности.* 

*- 10-16 баллов выставляется студенту, если при ответе на теоретические вопросы студентом допущено несколько существенных ошибок в толковании основных понятий. Логика и полнота ответа страдают заметными изъянами. Заметны пробелы в знании основных методов. Теоретические вопросы в целом изложены достаточно, но с пропусками материала. Имеются принципиальные ошибки в логике построения ответа на вопрос.* 

*- 0-10 баллов выставляется студенту, если он отказался от ответа или не смог ответить на вопросы билета, ответ на теоретические вопросы свидетельствует о непонимании и крайне неполном знании основных понятий и методов. Студент не смог ответить ни на один дополнительный вопрос.*

В качестве оценочных средств на протяжении обучения используются тестирование, мини-контрольные (самостоятельные) работы студентов, индивидуальные работы, написание рефератов, итоговое испытание (экзамен).

Для каждого модуля разработаны задания для самостоятельных работ, лабораторных работ, а также контрольные задания, которые выполняются студентом самостоятельно и в совокупности определяют уровень учебных достижений студента.

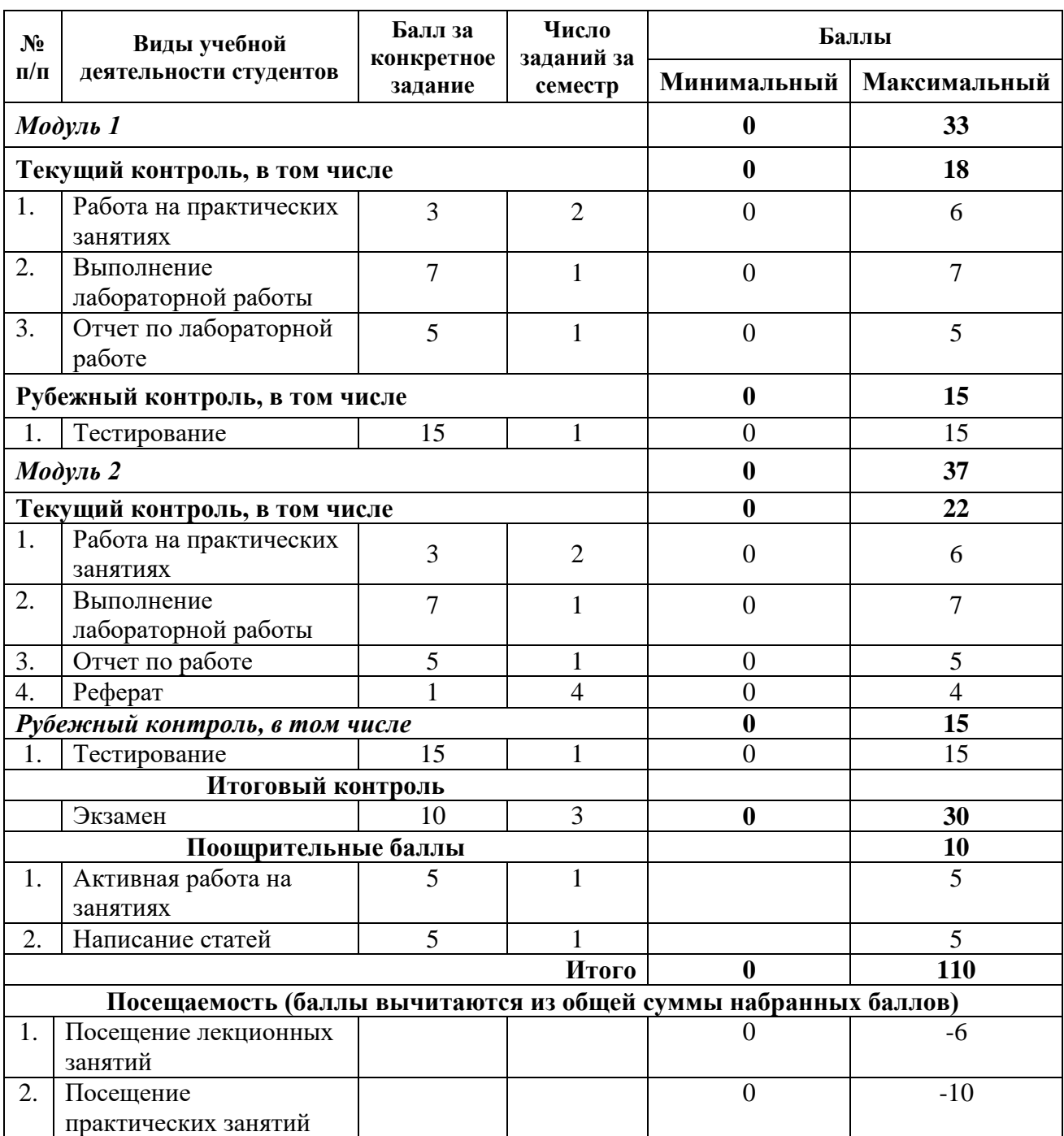

Объем и уровень сформированности компетенций целиком или на различных этапах у обучающихся оцениваются по результатам текущего контроля количественной оценкой, выраженной в рейтинговых баллах. Оценке подлежит каждое контрольное мероприятие.

При оценивании сформированности компетенций применяется четырехуровневая шкала «неудовлетворительно», «удовлетворительно», «хорошо», «отлично».

Максимальный балл по каждому виду оценочного средства определяется в рейтинг-плане и выражает полное (100%) освоение компетенции.

Уровень сформированности компетенции «хорошо» устанавливается в случае, когда объем выполненных заданий соответствующего оценочного средства составляет 80 - 100%; «удовлетворительно» – выполнено 40 - 80%; «неудовлетворительно» – выполнено  $0 - 40%$ 

Рейтинговый балл за выполнение части или полного объема заданий соответствующего оценочного средства выставляется по формуле:

Рейтинговый балл =  $k \times M$ аксимальный балл Рейтинговый балл =  $k \cdot M$ аксимальный балл,

где *k* = 0,2 при уровне освоения «неудовлетворительно», *k* = 0,4 при уровне освоения «удовлетворительно», *k* = 0,8 при уровне освоения «хорошо» и *k* = 1 при уровне освоения «отлично».

Оценка на этапе промежуточной аттестации выставляется согласно Положению о модульно-рейтинговой системе обучения и оценки успеваемости студентов БашГУ:

На экзамене выставляется оценка:

• отлично - при накоплении от 80 до 110 рейтинговых баллов (включая 10 поощрительных баллов),

- хорошо при накоплении от 60 до 79 рейтинговых баллов,
- удовлетворительно при накоплении от 45 до 59 рейтинговых баллов,
- неудовлетворительно при накоплении менее 45 рейтинговых баллов.

Результаты обучения по дисциплине (модулю) у обучающихся оцениваются по итогам текущего контроля количественной оценкой, выраженной в рейтинговых баллах. Оценке подлежит каждое контрольное мероприятие.

При оценивании сформированности компетенций применяется четырехуровневая шкала «неудовлетворительно», «удовлетворительно», «хорошо», «отлично».

Максимальный балл по каждому виду оценочного средства определяется в рейтинг-плане и выражает полное (100%) освоение компетенции.

Уровень сформированности компетенции «хорошо» устанавливается в случае, когда объем выполненных заданий соответствующего оценочного средства составляет 80- 100%; «удовлетворительно» – выполнено 40-80%; «неудовлетворительно» – выполнено 0- 40%

Рейтинговый балл за выполнение части или полного объема заданий соответствующего оценочного средства выставляется по формуле:

Рейтинговый балл =  $k \times M$ аксимальный балл,

где  $k = 0.2$  при уровне освоения «неудовлетворительно»,  $k = 0.4$  при уровне освоения «удовлетворительно»,  $k = 0.8$  при уровне освоения «хорошо» и  $k = 1$  при уровне освоения «отлично».

Оценка на этапе промежуточной аттестации выставляется согласно Положению о модульно-рейтинговой системе обучения и оценки успеваемости студентов УУНиТ: На экзамене выставляется оценка:

• отлично - при накоплении от 80 до 110 рейтинговых баллов (включая 10 поощрительных баллов),

• хорошо - при накоплении от 60 до 79 рейтинговых баллов,

• удовлетворительно - при накоплении от 45 до 59 рейтинговых баллов,

• неудовлетворительно - при накоплении менее 45 рейтинговых баллов.

При получении на экзамене оценок «отлично», «хорошо», «удовлетворительно», на зачёте оценки «зачтено» считается, что результаты обучения по дисциплине (модулю) достигнуты и компетенции на этапе изучения дисциплины (модуля) сформированы.